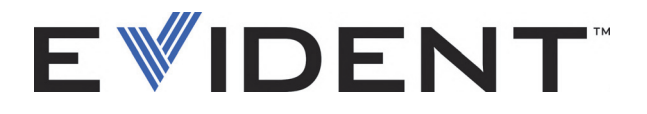

# 27MG Medidor de espesor por ultrasonido

Manual del usuario

DMTA-10043-01ES — Rev. E Septiembre de 2022

El presente manual del usuario contiene información esencial sobre el uso seguro y eficaz de este producto Evident. Antes de utilizar este producto, léase minuciosamente el presente manual del usuario.

Utilice el producto tal como se indica en las instrucciones.

Conserve este manual de instrucciones en un lugar seguro y accesible.

EVIDENT SCIENTIFIC INC., 48 Woerd Avenue, Waltham, MA 02453, USA

Derechos de autor © 2022 por Evident. Todos los derechos reservados. Queda prohibida la reproducción, traducción o distribución de esta publicación, ya sea total o parcial, sin el consentimiento expreso por escrito de Evident.

Edición original en inglés: *27MG—Ultrasonic Thickness Gauge: User's Manual* (DMTA-10043-01EN – Rev. E, September 2022) Copyright © 2022 by Evident.

Este documento ha sido preparado y traducido con las precauciones de uso para asegurar la exactitud de la información. Éste corresponde a la versión del producto fabricado anteriormente a la fecha que aparece en la página de título. Por ello, podrían existir diferencias entre el manual y el producto si este último fue modificado ulteriormente.

La información de este documento puede ser modificada sin previo aviso

Número de referencia: DMTA-10043-01ES Rev. E Septiembre de 2022

Impreso en Estados Unidos de América

Todas las marcas son marcas comerciales o marcas registradas de sus propietarios y entidades de terceros respectivos.

# Contenido

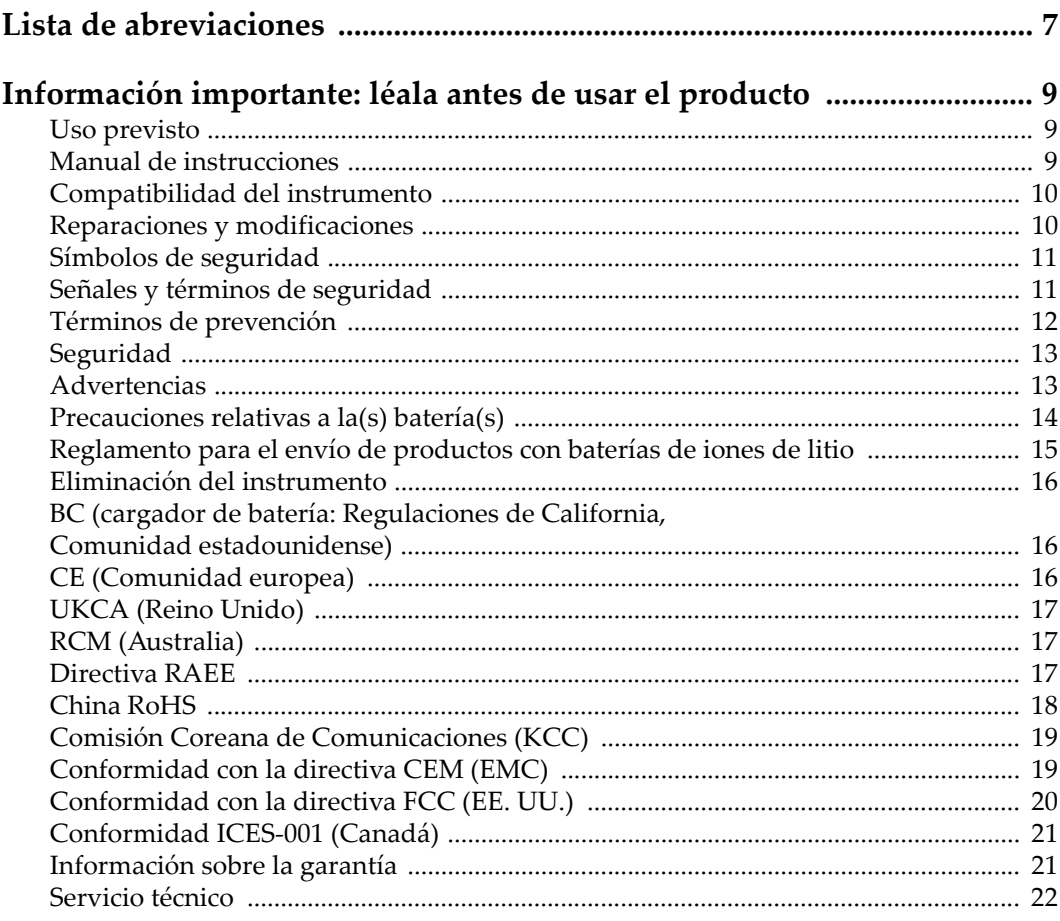

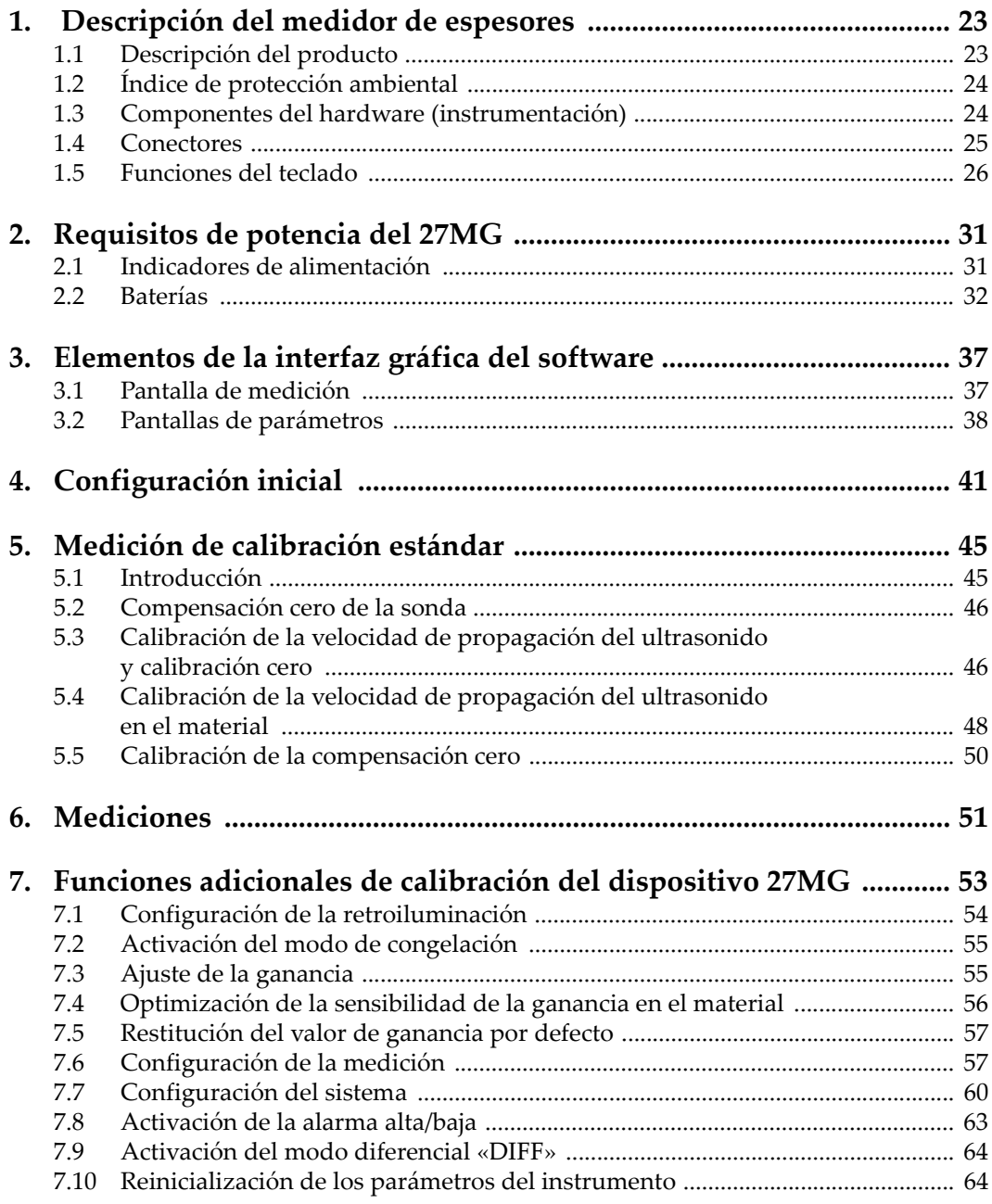

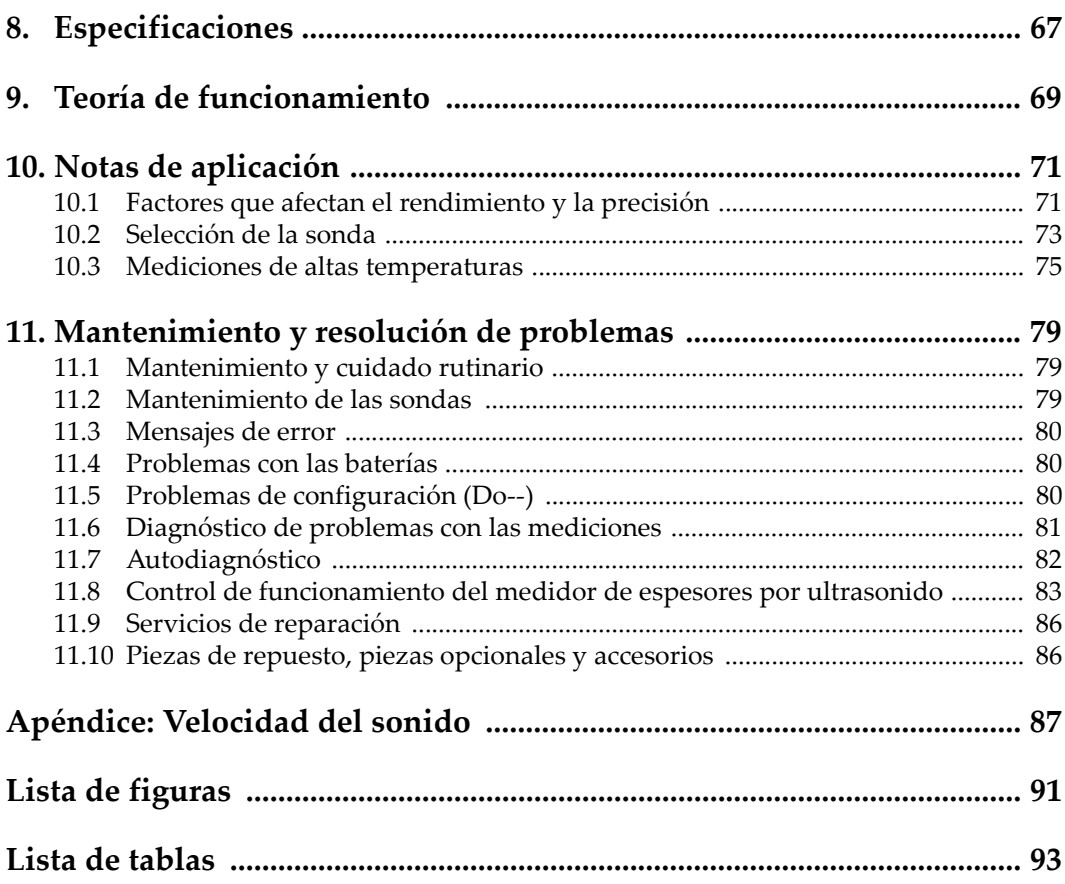

# <span id="page-6-0"></span>**Lista de abreviaciones**

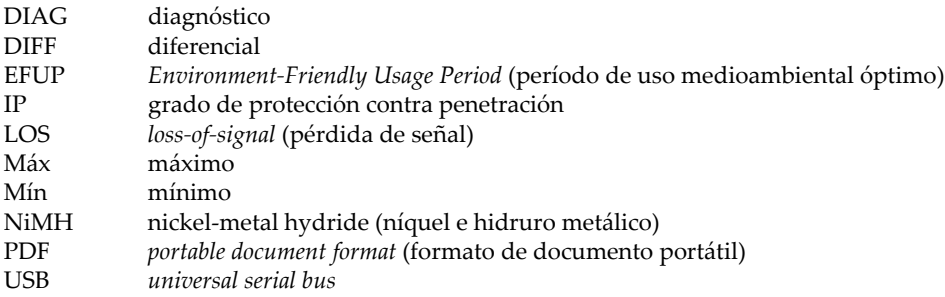

# <span id="page-8-0"></span>**Información importante: léala antes de usar el producto**

#### <span id="page-8-1"></span>**Uso previsto**

El instrumento 27MG han sido desarrollado para efectuar análisis no destructivos de materiales industriales y comerciales.

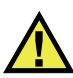

ADVERTENCIA

Utilice el instrumento 27MG únicamente para su uso previsto. Nunca debe ser usado para inspeccionar o examinar partes del cuerpo en humanos o animales.

#### <span id="page-8-2"></span>**Manual de instrucciones**

El presente manual de instrucciones contiene información esencial sobre el uso seguro y eficaz de este producto. Antes de utilizar este producto, lea minuciosamente el presente manual de instrucciones. Utilice el producto tal como se indica en las instrucciones. Conserve este manual de instrucciones en un lugar seguro y accesible.

#### IMPORTANTE

Puede que algunos detalles de los componentes, que se ilustran en este manual, difieran de aquellos instalados en su instrumento. No obstante dicha diferencia, los principios operativos permanecen invariables.

#### <span id="page-9-0"></span>**Compatibilidad del instrumento**

El instrumento debe ser utilizado sólo con los accesorios auxiliares provistos por Evident. El equipamiento provisto y aprobado para su uso por Evident se describe más adelante en el presente manual.

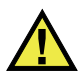

PRECAUCIÓN

Utilice siempre los productos y los accesorios que cumplan con las especificaciones de Evident. El uso de accesorios incompatibles con el instrumento podría causar disfunciones o daños internos en él y, también, lesiones corporales en el usuario.

#### <span id="page-9-1"></span>**Reparaciones y modificaciones**

Este instrumento no contiene ninguna pieza cuyo mantenimiento o reparación pueda ser realizada por el usuario. De desmontar o abrir el instrumento, la garantía será anulada.

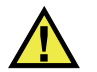

#### **PRECAUCIÓN**

Para evitar daños corporales o materiales, no intente desmontar, modificar o reparar el instrumento.

#### <span id="page-10-0"></span>**Símbolos de seguridad**

Los símbolos de seguridad a continuación pueden aparecer en el instrumento y en la documentación suministrada:

Símbolo de advertencia general

Este símbolo indica la posibilidad de un peligro. Todos los mensajes de seguridad que siguen a este símbolo deben respetarse para evitar posibles lesiones corporales o daños materiales.

Símbolo de advertencia de alta tensión

Este símbolo indica la posibilidad de un peligro de descarga eléctrica superior a 1000 voltios. Todos los mensajes de seguridad que siguen a este símbolo deben respetarse para evitar posibles lesiones.

#### <span id="page-10-1"></span>**Señales y términos de seguridad**

Las señales y los términos de seguridad a continuación pueden aparecer en la documentación del instrumento:

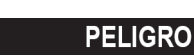

El término de seguridad PELIGRO indica un peligro inminente. Este llama la atención sobre un procedimiento, una utilización o una condición similar que, de no seguirse o respetarse adecuadamente, puede causar una lesión corporal grave o, incluso, la muerte. No proceda más allá del término de seguridad PELIGRO hasta que las condiciones indicadas hayan sido perfectamente comprendidas y cumplidas.

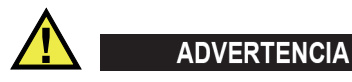

El término de seguridad ADVERTENCIA indica un peligro potencial. Este llama la atención sobre un procedimiento, una utilización o una condición similar que, de no seguirse o respetarse adecuadamente, podría causar una lesión corporal grave o, incluso, la muerte. No proceda más allá del término de seguridad ADVERTENCIA hasta que las condiciones indicadas hayan sido perfectamente entendidas y cumplidas.

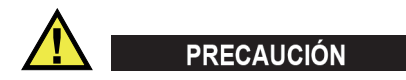

El término de seguridad ATENCIÓN indica un peligro potencial. Este llama la atención sobre un procedimiento, una utilización o una condición similar que, de no seguirse o respetarse adecuadamente, podría causar una lesión corporal menor o moderada, un daño al material (especialmente al producto), la destrucción del producto o de una de sus partes, o la pérdida de datos. No proceda más allá del término de seguridad ATENCIÓN hasta que las condiciones indicadas hayan sido perfectamente entendidas y cumplidas.

#### <span id="page-11-0"></span>**Términos de prevención**

Los términos de prevención a continuación pueden aparecer en la documentación suministrada con el instrumento:

#### IMPORTANTE

El término de prevención IMPORTANTE llama la atención sobre una nota que contiene información importante o esencial para el cumplimiento de una tarea.

#### NOTA

El término de prevención NOTA llama la atención sobre un procedimiento, una utilización o una condición similar que requiere de especial atención. Asimismo, indica una información complementaria que es útil, pero no imperativa.

#### **CONSEJO**

El término de prevención CONSEJO llama la atención sobre un tipo de nota que ayuda a aplicar las técnicas y los procedimientos descritos en el manual para satisfacer necesidades específicas, u ofrece un consejo sobre la manera más eficaz de utilizar las funciones del producto.

# <span id="page-12-0"></span>**Seguridad**

Antes de encender el instrumento, verifique que se hayan tomado las precauciones de seguridad apropiadas (ver las advertencias a continuación). Asimismo, preste atención a las marcas externas que aparecen en el instrumento, y que son descritas en la sección «[Símbolos de seguridad»](#page-10-0).

#### <span id="page-12-1"></span>**Advertencias**

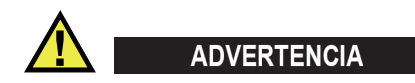

#### **Advertencias generales**

- Lea detenidamente las instrucciones contenidas en este manual de instrucciones antes de encender el instrumento.
- Conserve este manual de instrucciones en un lugar seguro para toda referencia ulterior.
- Siga los procedimientos de instalación y de funcionamiento.
- Respete escrupulosamente las advertencias de seguridad indicadas en el instrumento y en el manual de instrucciones.
- Si las especificaciones de uso del fabricante no son respetadas, la protección provista por el instrumento podría ser alterada.
- No instale piezas de sustitución, ni efectúe modificaciones no autorizadas en el instrumento.
- Las instrucciones de reparación, si hubiesen, se dirigen sólo al personal técnico calificado. Para evitar riesgos de descargas eléctricas, no intente efectuar reparaciones ni trabajos de mantenimiento en el instrumento a menos que esté calificado para hacerlo. De presentarse un problema o si tiene dudas respecto al instrumento póngase en contacto con Evident o un representante autorizado de Evident.
- No toque los conectores directamente con las manos; De lo contrario, podría producirse una disfunción en el instrumento o un riesgo de carga eléctrica.
- No permita que objetos extraños o metálicos penetren en el instrumento a través de los conectores u otras aberturas. De lo contrario, podría producirse una disfunción en el instrumento o un riesgo de carga eléctrica.

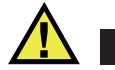

ADVERTENCIA

#### **Advertencias relativas a la electrónica**

El instrumento debe estar conectado solamente al tipo de fuente de energía que indica la etiqueta de clasificación.

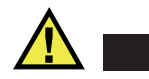

**PRECAUCIÓN** 

Evident no garantiza la seguridad eléctrica del instrumento si se utilizan cables exentos de aprobación por Evident para la conexión de la fuente de alimentación.

#### <span id="page-13-0"></span>**Precauciones relativas a la(s) batería(s)**

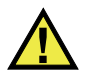

#### **PRECAUCIÓN**

- Antes de hacer uso de una batería, verifique las normas, leyes o reglas relacionadas con el uso de baterías de su localidad y cumpla con ellas adecuadamente.
- El transporte de las baterías de iones de litio es regulado por las Naciones Unidas bajo las Recomendaciones relativas al transporte de mercancías peligrosas. Se espera que los gobiernos, las organizaciones intergubernamentales y otros organismos internacionales cumplan con los principios establecidos de dichas regulaciones para garantizar la armonización en este ámbito. Las organizaciones internacionales que intervienen son, entre otras, la Organización de Aviación Civil Internacional (ICAO, por sus siglas en inglés), la Asociación Internacional de Transporte Aéreo (IATA, por sus siglas en inglés), la Organización Marítima Internacional (IMO, por sus siglas en inglés), Departamento de Transporte de los Estados Unidos (USDOT, por sus siglas en inglés), el Ministerio de Transportes de Canadá (TC), entre otros. Póngase en contacto con la agencia operadora de transporte y confirme las regulaciones en vigor antes de hacer transportar baterías de iones de litio.
- Solamente en California (EE. UU.):

Puede que el instrumento contenga una batería CR. Debido a que éstas se componen de perclorato, deben se manipuladas con precaución. Para obtener mayor información visite la página <http://www.dtsc.ca.gov/hazardouswaste/perchlorate>.

- No abra, aplaste o perfore las baterías; de lo contrario, podría causar daños eléctricos en la unidad o daños corporales.
- No incinere las baterías. Mantenga las baterías alejadas del fuego o de otras fuentes de calor extremo. Si las baterías son expuestas al calor extremo (por encima de los 80 °C) pueden explotar y producir lesiones corporales.
- No permita que las baterías se caigan, se golpeen o se usen en forma abusiva. Esto podría provocar la exposición del contenido corrosivo y explosivo de las celdas.
- No ponga en cortocircuito los terminales de las baterías. Un cortocircuito puede causar daños serios en las baterías, incluso volverlas inutilizables.
- No exponga las baterías a la humedad ni a la lluvia; de lo contrario, podría producir un cortocircuito.
- Utilice sólo el instrumento 27MG o un cargador externo aprobado por Evident para cargar las baterías.
- Asimismo, utilice solamente las baterías suministradas por Evident.
- No almacene ninguna batería que tenga menos del 40 % de su capacidad de carga restante. Recargue las baterías entre un 40 % y un 80 % de su capacidad antes de almacenarlas.
- Durante su almacenamiento, mantenga la carga de la batería entre un 40 % y un 80 % de su capacidad.
- No deje las baterías dentro del instrumento 27MG si necesita almacenarlo.

### <span id="page-14-0"></span>**Reglamento para el envío de productos con baterías de iones de litio**

#### IMPORTANTE

Cuando envíe una batería de iones de litio, asegúrese de respetar las regulaciones de transporte de su localidad.

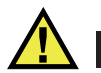

#### **ADVERTENCIA**

Las baterías dañadas no pueden ser enviadas por medios de transporte normales. NO envíe baterías dañadas a Evident. Contacte con su representante local Evident o con los profesionales de servicio y prácticas adecuadas de eliminación de materiales.

#### <span id="page-15-0"></span>**Eliminación del instrumento**

Antes de desechar el instrumento 27MG, verifique las normas, leyes o regulaciones de su localidad y cumpla con ellas adecuadamente.

#### <span id="page-15-1"></span>**BC (cargador de batería: Regulaciones de California, Comunidad estadounidense)**

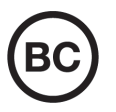

La marca BC indica que este producto ha sido probado y cumple con las Regulaciones para Aparatos Eficientes tal como se expresa en el Código de Regulaciones de California, Título 20, desde la Sección 1601 hasta la Sección 1608 para los Sistemas de Carga de Baterías. El cargador de batería interno integrado en el instrumento ha sido probado y certificado en conformidad con los requisitos de la Comisión de Energía de California; este instrumento se encuentra listado en la base de datos CEC (T20), disponible en línea.

# <span id="page-15-2"></span>**CE (Comunidad europea)**

# $\epsilon$

Este instrumento cumple con los requisitos de la directiva 2014/30/UE relativa a la compatibilidad electromagnética, la directiva 2014/35/UE relativa a la baja tensión y la directiva 2015/863 que modifica la 2011/65/UE relativa a la restricción de sustancias peligrosas (RoHS). La marca CE es una declaración que especifica la conformidad del producto con todas las directivas aplicables de la Comunidad Europea.

# <span id="page-16-0"></span>**UKCA (Reino Unido)**

# UK

Este instrumento cumple con los requisitos de las Regulaciones de compatibilidad electromagnética de 2016, las Regulaciones (de seguridad) de instrumentos eléctricos de 2016 y las Regulaciones de restricción del uso de ciertas sustancias peligrosas en instrumentos eléctricos y electrónicos de 2012. La marca UKCA indica que el producto es conforme con los estándares previamente mencionados.

# <span id="page-16-1"></span>**RCM (Australia)**

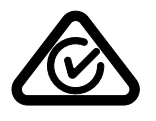

La etiqueta con la marca de cumplimiento normativo (RCM) indica que el producto cumple con todos los estándares aplicables y cuenta con la certificación de la Autoridad Australiana de Comunicaciones y Medios de información (Australian Communications and Media Authority [ACMA]) para su comercialización en el mercado australiano.

### <span id="page-16-2"></span>**Directiva RAEE**

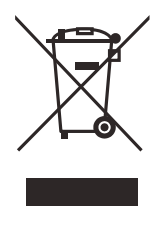

En conformidad con la directiva europea 2012/19/UE sobre los Residuos de Aparatos Eléctricos y Electrónicos (RAEE), este símbolo indica que este producto no puede ser desechado junto con los residuos domésticos, sino que debe ser objeto de una recogida y un reciclado por separado. Póngase en contacto con el distribuidor Evident de su localidad para obtener más información sobre los puntos de recogida y reciclado disponibles.

# <span id="page-17-0"></span>**China RoHS**

El término *China RoHS* es utilizado en la industria para referirse a la legislación implementada por el Ministerio de la Industria de la Información (MII) de la República Popular de China para el control de la polución/contaminación de los productos electrónicos de información.

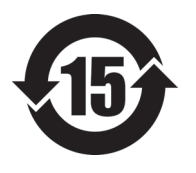

La marca China RoHS indica el período de uso medioambiental óptimo (EFUP, por sus siglas en inglés). Es decir, la cantidad de años durante los cuales las sustancias reguladas por esta directiva no presentarán fugas o deterioro químico en el producto. El período de uso medioambiental óptimo del 27MG ha sido determinado a 15 años.

<span id="page-17-1"></span>**Nota**: el uso medioambiental óptimo no debe ser interpretado como el período durante el cual la funcionalidad y el rendimiento del instrumento están garantizados.

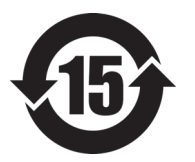

本标志是根据"电器电子产品有害物质限制使用管理办法" 以及 " 电子电气产品有害物质限制使用标识要求 " 的规定, 适用于在中国销售的电器电子产品上的电器电子产品有害物 质使用限制标志。

电器电子产品有 害物质限制使用 标志

(注意)电器电子产品有害物质限制使用标志内的数字为在 正常的使用条件下有害物质等不泄漏的期限,不是保证产品 功能性能的期间。

| 部件名称 |      | 有害物质       |            |            |              |         |           |  |
|------|------|------------|------------|------------|--------------|---------|-----------|--|
|      |      | 铅及其化<br>合物 | 汞及其化<br>合物 | 镉及其化<br>合物 | 六价铬及<br>其化合物 | 多溴联苯    | 多溴二苯<br>醚 |  |
|      |      | (Pb)       | (Hg)       | (Cd)       | (Cr(VI))     | (PBB)   | (PBDE)    |  |
| 主体   | 机构部件 | $\times$   | $\circ$    | $\circ$    | $\circ$      | $\circ$ | $\circ$   |  |
|      | 光学部件 | $\times$   | $\circ$    | $\circ$    | $\circ$      | $\circ$ | $\circ$   |  |
|      | 电气部件 | $\times$   | $\circ$    | $\circ$    | $\circ$      | $\circ$ | $\circ$   |  |

产品中有害物质的名称及含量

|      | 有害物质       |            |            |              |       |           |
|------|------------|------------|------------|--------------|-------|-----------|
| 部件名称 | 铅及其化<br>合物 | 汞及其化<br>合物 | 镉及其化<br>合物 | 六价铬及<br>其化合物 | 多溴联苯  | 多溴二苯<br>醚 |
|      | (Pb)       | (Hg)       | (Cd)       | (Cr(VI))     | (PBB) | (PBDE)    |
| 附件   | $\times$   | $\circ$    | $\circ$    | O            | O     | $\circ$   |

产品中有害物质的名称及含量

本表格依据 SJ/T 11364 的规定编制。

○:表示该有害物质在该部件所有均质材料中的含量均在 GB/T26572 规定的限量要求以下。

×:表示该有害物质至少在该部件的某一均质材料中的含量超出 GB/T26572 规定的限量要求。

#### <span id="page-18-0"></span>**Comisión Coreana de Comunicaciones (KCC)**

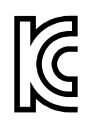

Se informa al vendedor y al usuario que este producto es compatible con el uso de equipos electromagnéticos en áreas de trabajo de oficina (clase A) y, también, fuera de casa. Este instrumento cumple con las disposiciones de las normas de Corea.

El código MSIP para este producto es: MSIP-REM-OYN-27MG.

이 기기는 업무용 환경에서 사용할 목적으로 적합성평가를 받은 기기로서 가정용 환 경에서 사용하는 경우 전파간섭의 우려가 있습니다 .

#### <span id="page-18-1"></span>**Conformidad con la directiva CEM (EMC)**

Este instrumento genera y usa energía de radiofrecuencia y, si no se instala y usa correctamente (es decir, en estricto cumplimiento de las instrucciones del fabricante), puede provocar interferencias. Las pruebas efectuadas en el 27MG ponen en manifiesto su adecuación a los límites estipulados relativos a un instrumento industrial, conforme a la directiva EMC.

# <span id="page-19-0"></span>**Conformidad con la directiva FCC (EE. UU.)**

#### NOTA

Las pruebas han permitido establecer que este producto es conforme a los límites impuestos para los aparatos digitales de la clase A en virtud del Apartado 15 de la Norma de la Federal Communications Commission (FCC). Estos límites están destinados a proporcionar una protección suficiente contra las interferencias nocivas en instalaciones comerciales. Este producto genera, utiliza y puede irradiar energía de radiofrecuencia y, si no es instalado o utilizado adecuadamente según las instrucciones del manual, puede provocar interferencias nocivas a las radiocomunicaciones. El uso de este producto en entornos residenciales podría causar interferencias nocivas, deberá tomar las medidas necesarias para corregirlas a su propio cargo.

#### IMPORTANTE

Los cambios o las modificaciones, que no hayan sido expresamente aprobados por la parte encargada del cumplimiento de las regulaciones, podrían anular la autorización del usuario para utilizar el producto.

#### **Declaración de conformidad FCC del proveedor**

Se declara que el producto:

Nombre del producto: 27MG Modelo: 27MG-MR/27MG-CW

Es conforme a las siguientes especificaciones:

Norma FCC, Parte 15, Subparte B, Sección 15.107 y Sección 15.109.

Información adicional:

Este instrumento cumple con el Apartado 15 de la Norma de la Federal Communications Commission (FCC). Su funcionamiento está sujeto a las siguientes dos condiciones:

(1) Este instrumento no puede causar interferencias perjudiciales.

(2) Este instrumento debe aceptar cualquier interferencia recibida, incluso aquellas que podrían causar un funcionamiento indeseado.

Nombre de la parte responsable:

EVIDENT SCIENTIFIC INC.

Dirección:

48 Woerd Avenue, Waltham, MA 02453, USA

Número de teléfono:

+1 781-419-3900

# <span id="page-20-0"></span>**Conformidad ICES-001 (Canadá)**

Este aparato digital de Clase A cumple con la norma canadiense ICES-001.

Cet appareil numérique de la classe A est conforme à la norme NMB-001 du Canada.

#### <span id="page-20-1"></span>**Información sobre la garantía**

Evident garantiza que su producto, tanto a nivel del material como de la fabricación, estará exento de todo defecto durante el período y según las condiciones especificadas en los Términos y Condiciones disponibles (sólo en inglés) en [https://www.olympus-ims.com/es/terms/.](https://www.olympus-ims.com/es/terms/)

Esta garantía Evident cubre solamente el producto utilizado correctamente, tal como se describe en el presente manual del usuario, y que no haya sido sujeto a uso excesivo ni intento de reparación o modificación no autorizada.

Después de recibir la unidad, verifíquela cuidadosamente para constatar toda evidencia de daño externo o interno que haya podido ser ocasionado durante el transporte. De ser éste el caso, hágaselo saber inmediatamente al transportista que efectúa el envío, ya que generalmente él es el responsable de tales daños. Conserve el material de embalaje, los conocimientos de embarque y los documentos relativos al transporte para apoyar todo reclamo de indemnización. Después de notificar al transportista de todo daño, contacte con Evident para asistirlo en el reclamo de indemnización y, de ser necesario, reemplazar el producto.

El objetivo de este manual es intentar explicar el funcionamiento apropiado del producto Evident. Sin embargo, la información contenida en el presente documento debe considerarse solamente como un complemento profesional y no debe usarse en aplicaciones particulares sin la verificación o control independiente del operador o supervisor. Dicha verificación independiente de los procedimientos se vuelve más importante conforme aumenta la importancia de la aplicación. Por esta razón, Evident no garantiza — de forma expresa o implícita— que las técnicas, los ejemplos o los procedimientos descritos en el presente documento correspondan a las normas de la industria o respondan a las exigencias de una aplicación en particular.

Evident se reserva el derecho de modificar todo producto sin ser tenido responsable de modificar los productos previamente fabricados.

#### <span id="page-21-0"></span>**Servicio técnico**

Evident se compromete a brindar un servicio de atención y un servicio técnico al cliente de la más alta calidad. Si experimenta dificultades al usar el instrumento o si éste no funciona como descrito en la documentación, le recomendamos primero consultar el manual del usuario. Si, después de la consulta, no puede resolver el problema, contacte con nuestro servicio de posventa. Para ubicar el centro de servicio más cercano, visite la página Centro de servicios en el cibersitio Evident Scientific.

# <span id="page-22-0"></span>**1. Descripción del medidor de espesores**

Este capítulo describe las funciones y los componentes principales del *hardware* (instrumentación) del medidor de espesores por ultrasonido 27MG.

#### **IMPORTANTE**

El documento en formato PDF del manual del usuario del *Medidor de espesores por ultrasonido 27MG* está incluido en el disco compacto de documentación. Éste se suministra con el 27MG.

#### <span id="page-22-1"></span>**1.1 Descripción del producto**

El 27MG es un medidor de espesores por ultrasonido portátil concebido para medir espesores en una amplia variedad de aplicaciones. Con el 27MG, sólo necesita acceder a un lado de la pieza para obtener mediciones no destructivas de espesores en materiales corroídos, picados, en cascarillas, granulares u otros más complejos.

La unidad 27MG opera con transductores de doble elemento y puede medir espesores de materiales de entre 0,50 mm y 635,0 mm. El rango de temperatura de los materiales medidos puede variar entre –20 °C y 500 °C, debido a las características del material, de la sonda y al modo de medición.

#### **Características básicas**

- Indicadores y alarmas relacionados al estado de la medición.
- Pantalla con retroiluminación de tipo LED.
- Reconocimiento automático de sonda para la sonda de serie D79X.
- Calibración de la velocidad del ultrasonido en materiales desconocidos y calibración de compensación cero de las sondas.
- Modo de escaneo rápido con 20 lecturas por segundo.
- <span id="page-23-3"></span>• Retención o supresión de la lectura del espesor bajo condiciones de pérdida de señal (LOS).
- Retención de las funciones de valor mínimo y máximo.
- Visualización de diferencias en los espesores relativas al punto de ajuste en valores absolutos o porcentaje.
- Resolución variable; baja de 0,1 mm, estándar de 0,01 mm

# <span id="page-23-0"></span>**1.2 Índice de protección ambiental**

El medidor de espesores por ultrasonido 27MG es un instrumento robusto y resistente que puede ser utilizado en ambientes exigentes. El 27MG está fabricado conforme a los requisitos del grado de protección IP65 (nivel de protección contra penetración).

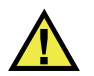

#### <span id="page-23-2"></span>**PRECAUCIÓN**

Evident no garantiza el grado de protección del instrumento si las juntas de protección son manipuladas. Deberá usar su propio criterio y tomar las precauciones necesarias antes de exponer el instrumento ante condiciones adversas.

Para que el instrumento mantenga el grado de protección original, es necesario darle un cuidado apropiado a todas las juntas tóricas, de estanqueidad y de membrana, expuestas habitualmente. Asimismo, debe enviar anualmente el instrumento a un centro Evident autorizado para asegurar el buen mantenimiento de dichas juntas de protección.

# <span id="page-23-1"></span>**1.3 Componentes del** *hardware* **(instrumentación)**

El panel frontal del 27MG tiene una pantalla y un teclado. El instrumento es suministrado con una correa de muñeca. La funda protectora de caucho (opcional) incluye anillos, ubicados en sus cuatro esquinas (ver [Figura 1-1 en la página 25](#page-24-2)).

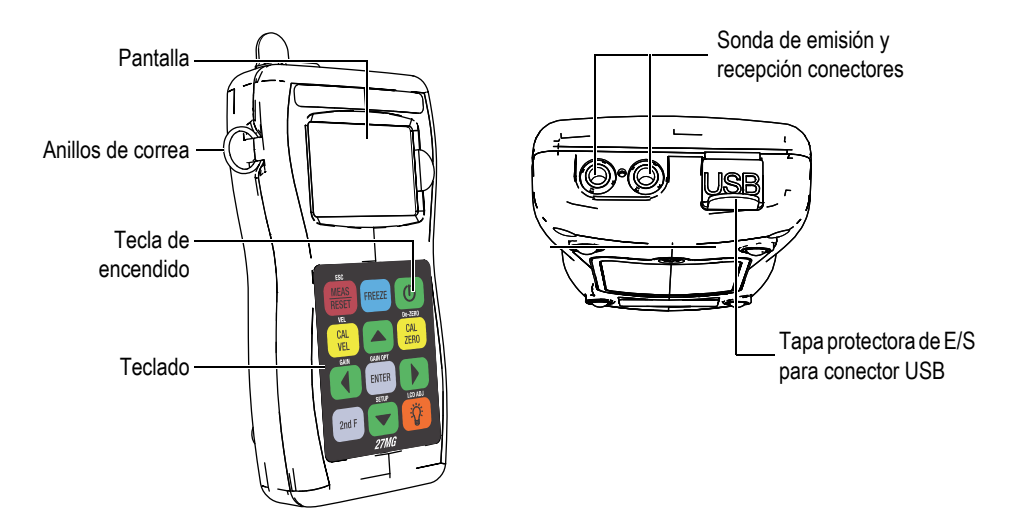

<span id="page-24-2"></span>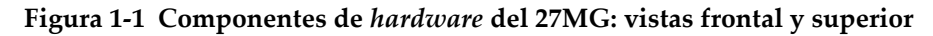

#### <span id="page-24-0"></span>**1.4 Conectores**

La [Figura 1-2 en la página 25](#page-24-3) ilustra las conexiones posibles entre el 27MG y los dispositivos externos.

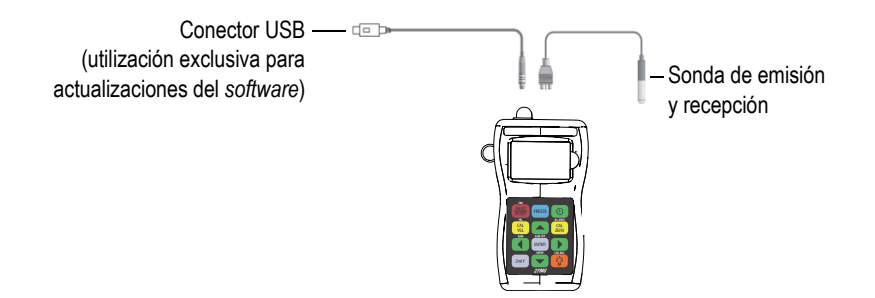

**Figura 1-2 Conexiones del 27MG**

<span id="page-24-3"></span><span id="page-24-1"></span>El bus de serie universal (USB) y los conectores de sonda de emisión y recepción están ubicados en la parte superior del 27MG (ver [Figura 1-3 en la página 26](#page-25-1)). El conector USB en el 27MG es utilizado exclusivamente para actualizar el *software* de operación interno.

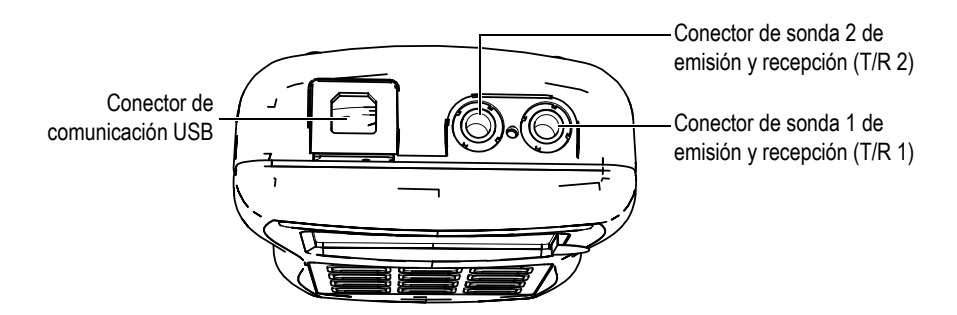

**Figura 1-3 Parte superior del instrumento y conectores**

# <span id="page-25-1"></span><span id="page-25-0"></span>**1.5 Funciones del teclado**

El teclado del instrumento 27MG puede ser suministrado en inglés o con símbolos internacionales (ver [Figura 1-4 en la página](#page-25-2) 26). Las funciones son idénticas en ambos teclados. En el teclado con símbolos internacionales, varias teclas contienen etiquetas con pictogramas en lugar de etiquetas con texto. En el presente manual, las teclas del teclado en inglés son mostradas en negrita y entre corchetes (p.ej., **[MEAS]**).

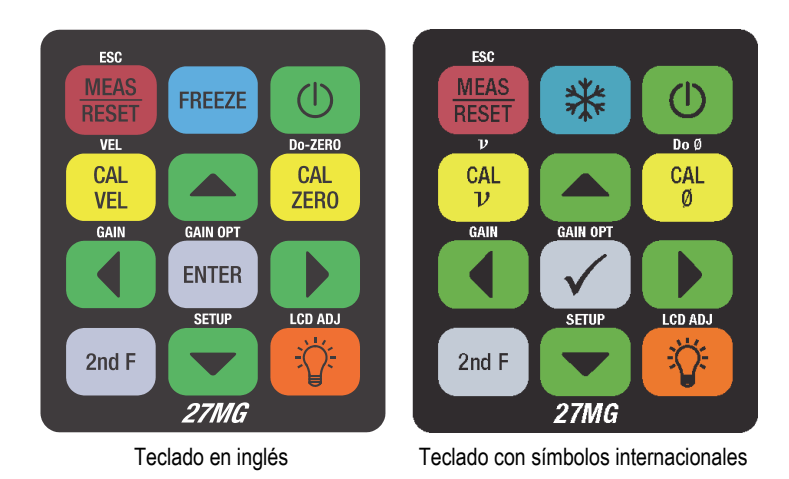

<span id="page-25-2"></span>**Figura 1-4 Teclados del 27MG**

Cada tecla está etiquetada según su función principal. El área inferior de cada una de ellas, generalmente, indica una doble función que debe ser activada previamente mediante una pulsación en la tecla **[2nd F]**. En el presente manual, las referencias relativas a las funciones secundarias se escriben de la siguiente manera: **[2nd F]**, **[Primaria] (Secundaria)**. Por ejemplo: las instrucciones para activar la función de ajuste de ganancia se escribe de la siguiente manera:

Pulse las teclas **[2nd F]**, **[] (Gain) [Ganancia]**.

Las teclas de dirección **[]**, **[]**, **[]**, y **[]**, junto con la tecla **[ENTER]**, son utilizadas para seleccionar los elementos del menú o para visualizar los parámetros y cambiar los valores de dichos parámetros. Pulse la tecla **[MEAS]** en cualquier momento para regresar a la pantalla de medición. Las teclas amarillas dan acceso a las funciones y herramientas de calibración.

[Tabla 1 en la página 27](#page-26-0) enumera la lista de funciones principales que están disponibles en el teclado del 27MG.

<span id="page-26-0"></span>

| Inglés                                    | <b>Internacional</b>                      | <b>Funciones</b>                                                                                                    |
|-------------------------------------------|-------------------------------------------|----------------------------------------------------------------------------------------------------|
| <b>ESC</b><br><b>MEAS</b><br><b>RESET</b> | <b>ESC</b><br><b>MEAS</b><br><b>RESET</b> | MEAS ((Medida): finaliza la operación en curso<br>y regresa a la pantalla de medición.                                               |
| 2nd F                                     | 2nd F                                     | Función secundaria: cuando es pulsada antes<br>que otra tecla, esta activa la función secundaria<br>de dicha tecla.                  |
| <b>FREEZE</b>                             |                                           | Freeze (Congelación): detiene la imagen de<br>la pantalla o la adquisición de la señal hasta que<br>la tecla sea pulsada nuevamente. |
| <b>GAIN</b><br>2nd F                      | <b>GAIN</b><br>2nd F                      | GAIN (Ganancia): inicia el ajuste del valor de la<br>ganancia cuando se utilizan las sondas duales.                                  |
| <b>GAIN OPT</b><br><b>ENTER</b>           | <b>GAIN OPT</b>                           | Enter (Aceptar): selecciona el elemento resaltado<br>o acepta el valor introducido.                                                  |

**Tabla 1 Funciones del teclado** 

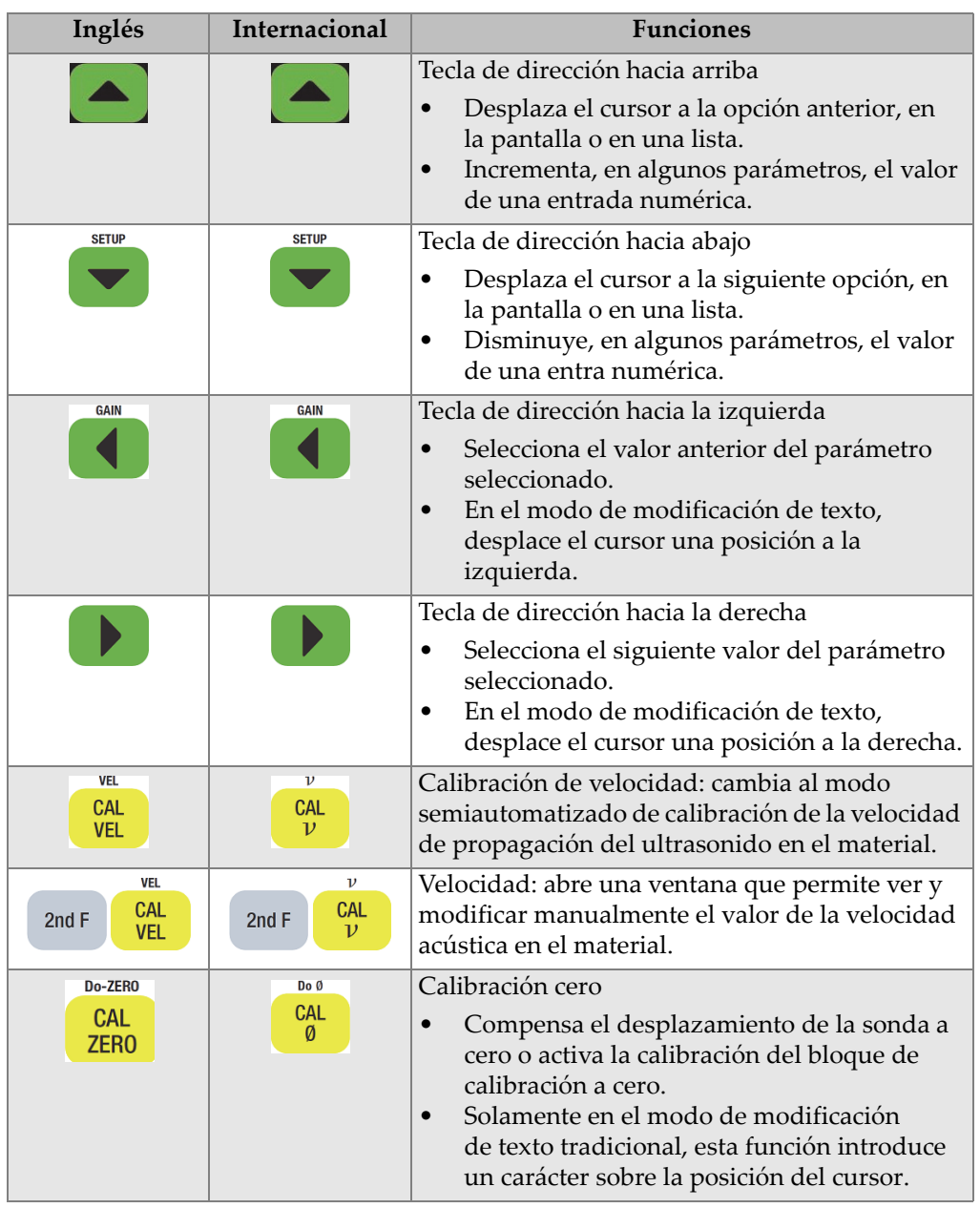

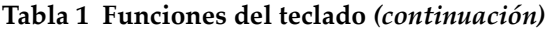

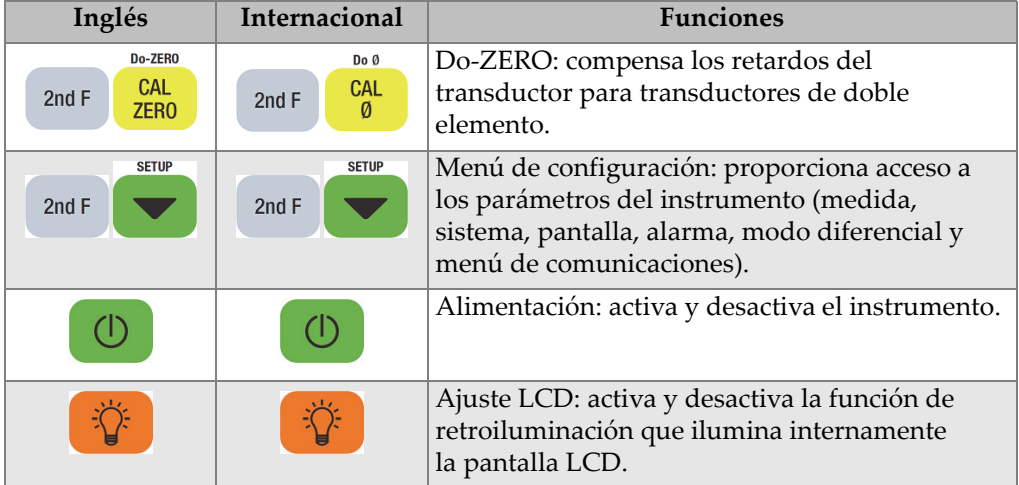

#### **Tabla 1 Funciones del teclado** *(continuación)*

# <span id="page-30-0"></span>**2. Requisitos de potencia del 27MG**

Este capítulo describe la manera de alimentar el medidor de espesores por ultrasonido 27MG mediante diversas opciones de energía.

#### <span id="page-30-1"></span>**2.1 Indicadores de alimentación**

Los indicadores de baterías pueden ser visualizados siempre en la esquina inferior derecha de la pantalla. El 27MG puede ser alimentado por tres baterías de tamaño AA, por un PC a través de su conector USB, o por una fuente de alimentación CA de 5 voltios con adaptador USB (disponible comercialmente).

Cuando se emplean las baterías, las porciones (barras verticales) mostradas en el indicador de baterías indican el nivel de carga restante de dichas baterías (ver la [Figura 2-1 en la página 31](#page-30-2)). Cada porción indicada representa el 25 % del nivel de carga.

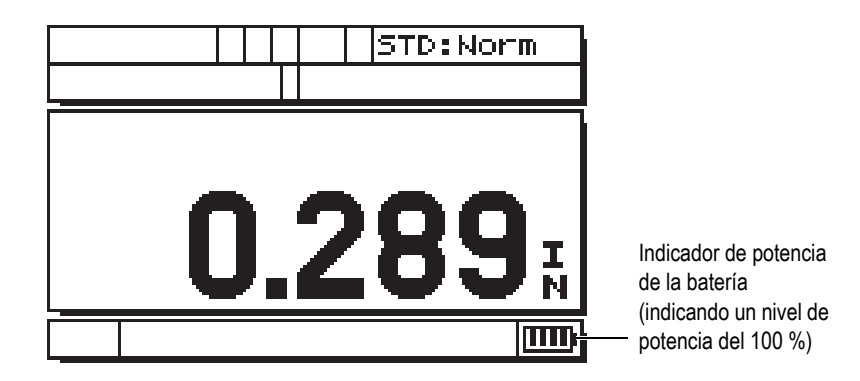

<span id="page-30-2"></span>**Figura 2-1 Indicador de alimentación cuando se utilizan las baterías**

# <span id="page-31-0"></span>**2.2 Baterías**

El medidor de espesores por ultrasonido 27MG es suministrado con tres baterías alcalinas de tamaño AA.

El 27MG también puede ser operado por tres baterías recargables AA, a base de níquel e hidruro metálico (NiMH). El 27MG no recarga las baterías NiMH. Las baterías se deben recargar con un cargador externo estándar de baterías (no es suministrado con el instrumento).

#### **2.2.1 Duración de la batería**

La duración de las baterías depende del tipo de baterías que estén siendo utilizadas, de la autonomía de las baterías y de los ajustes del instrumento. Para brindar tiempos de operación reales, el medidor de espesores por ultrasonido 27MG ha sido analizado con los parámetros ajustados a un nivel medio de operación (índice de refresco de ajustes a 4 Hz).

Los tiempos nominales de operación de las baterías alcalinas, si son nuevas, es de 150 horas bajo condiciones normales (generalmente 30 horas continuas con la función de retroiluminación). El símbolo de las baterías se encuentra ubicado en la esquina inferior derecha de la pantalla. Este indica el nivel de batería restante.

#### **2.2.2 Nivel de batería y almacenamiento**

Cuando las baterías están completamente cargadas (nivel del 100 %), el indicador de carga de baterías mostrará cuatro barras (ver la [Figura 2-1 en la página 31\)](#page-30-2).

Cuando el instrumento 27MG no será utilizando durante un período prolongado de tiempo, retire las baterías y almacénelas según las siguientes recomendaciones:

- Conserve las baterías en un lugar fresco y seco.
- Evite el almacenamiento prolongado de las baterías bajo luz directa del sol o en lugares de mucho calor (p. ej., el baúl de un vehículo).

#### **2.2.3 Reemplazo de las baterías**

Las baterías se encuentran ubicadas en el compartimiento de baterías. Este es accesible desde la parte posterior del instrumento 27MG. (ver [Figura 2-2 en la](#page-32-0)  [página 33](#page-32-0)).

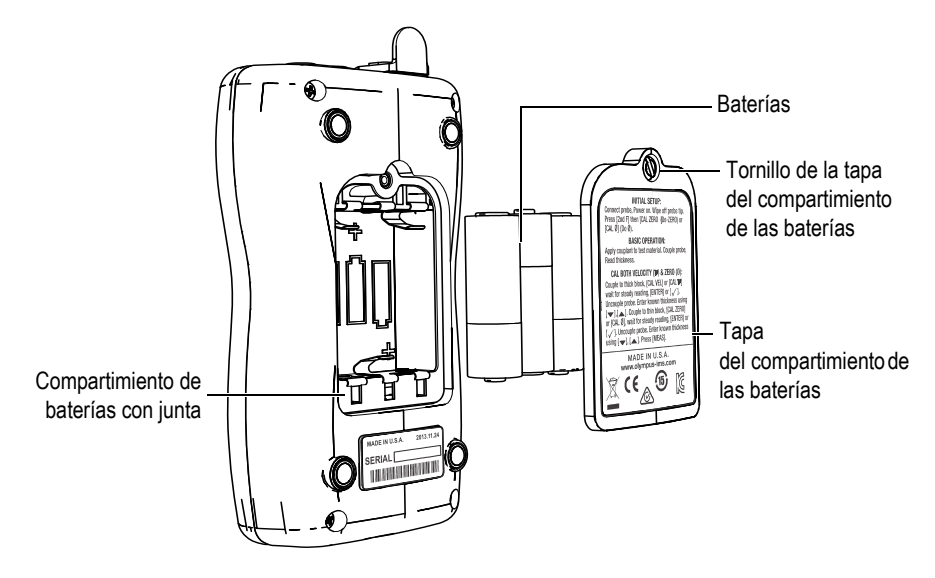

**Figura 2-2 Apertura del compartimiento de baterías**

<span id="page-32-0"></span>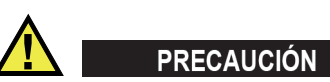

No reemplace las baterías mientras el instrumento está encendido. Elimine las baterías usadas rápidamente. Mantenga las baterías fuera del alcance de los niños. El uso inadecuado de las baterías usadas en este instrumento podría presentar riesgos de incendio o de quemaduras químicas. No desarme las baterías, no las someta a una temperatura superior a los 50 °C ni las incinere.

#### **Para reemplazar las baterías**

- 1. Asegúrese de que el 27MG esté apagado.
- 2. Desconecte todos los cables que están conectados al 27MG.
- 3. Retire la funda protectora de caucho (opcional), si está instalada.
- 4. Gire el tornillo de fijación que se encuentra en la tapa del compartimiento de baterías para desbloquearla.
- 5. Retire la tapa del compartimiento de baterías.
- 6. Retire las baterías/pilas AA desde el soporte de baterías
- 7. Instale tres baterías/pilas alcalinas o NiMH recargables, de tamaño AA, en el compartimiento de baterías; asegúrese de respetar la polaridad correcta de las baterías.
- 8. Reinstale la tapa del compartimiento de baterías nuevamente en el instrumento. Pulse sobre el botón de dicha tapa y, a continuación, gire el tornillo en sentido horario para fijarla.

#### **NOTA**

Deseche siempre las baterías conforme a las leyes y regulaciones de su localidad.

- 9. Reinstale la funda protectora de caucho si es requerida.
- 10. Pulse la tecla de encendido **[ ]** para encender la unidad 27MG.
- 11. Para responder a la pregunta sobre el tipo de configuración de batería, que aparece en la parte inferior de la pantalla, utilice la tecla de dirección izquierda/derecha y, a continuación, pulse la tecla **[ENTER]** (ver la [Figura 2-3 en](#page-33-0)  [la página 34\)](#page-33-0):
	- Seleccione **ALCALINA** cuando use las tres baterías/pilas alcalinas de tamaño AA.
	- Seleccione **NiMH** cuando use las tres baterías/pilas a base níquel e hidruro metálico (pilas NiMH).

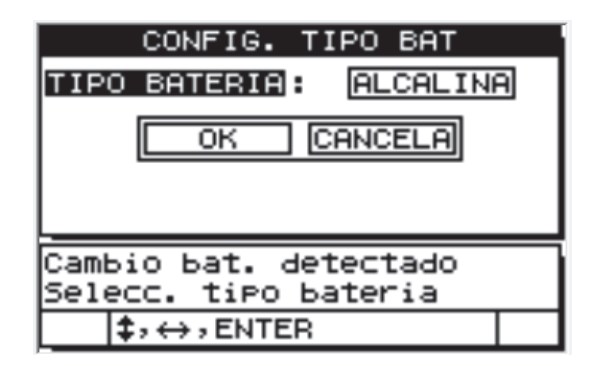

<span id="page-33-0"></span>**Figura 2-3 Selección del tipo de batería**

#### **NOTA**

Al reemplazar las baterías, asegúrese de que estén completamente cargadas para asegurar la precisión del nivel de carga restante, visualizado en el indicador de carga.
# **3. Elementos de la interfaz gráfica del** *software*

Las siguientes secciones describen los elementos principales de las pantallas y menús del *software* del medidor de espesores por ultrasonido 27MG.

### **3.1 Pantalla de medición**

La pantalla de medición principal del instrumento 27MG cuenta con los elementos descritos en [Figura 3-1 en la página 37](#page-36-0):

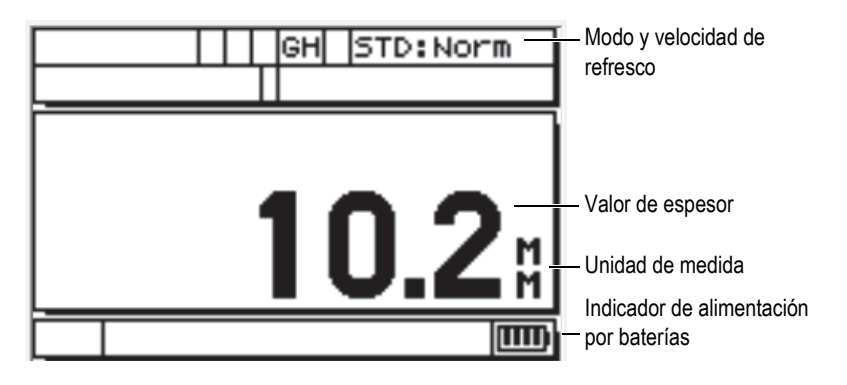

**Figura 3-1 Pantalla de medición**

<span id="page-36-0"></span>La pantalla de medición es la pantalla principal del *software* 27MG. Para regresar a la pantalla de medición, es posible pulsar la tecla **[MEAS]**, desde cualquier ventana del *software* 27MG. El indicador de alimentación se encuentra siempre en la esquina inferior derecha de la pantalla del instrumento 27MG (ver [«Indicadores de](#page-30-0)  [alimentación» en la página 31](#page-30-0) para obtener mayores detalles).

Varios indicadores y valores numéricos aparecerán en la pantalla, alrededor del valor principal de medición, según el contexto y las funciones disponibles (ver la [Figura 3-2](#page-37-0)  [en la página 38\)](#page-37-0). Cuando se utiliza una combinación de teclas para ingresar a un menú determinado, aparece un mensaje indicando las teclas que deberán ser utilizadas para navegar y efectuar la selección dentro de dicho menú.

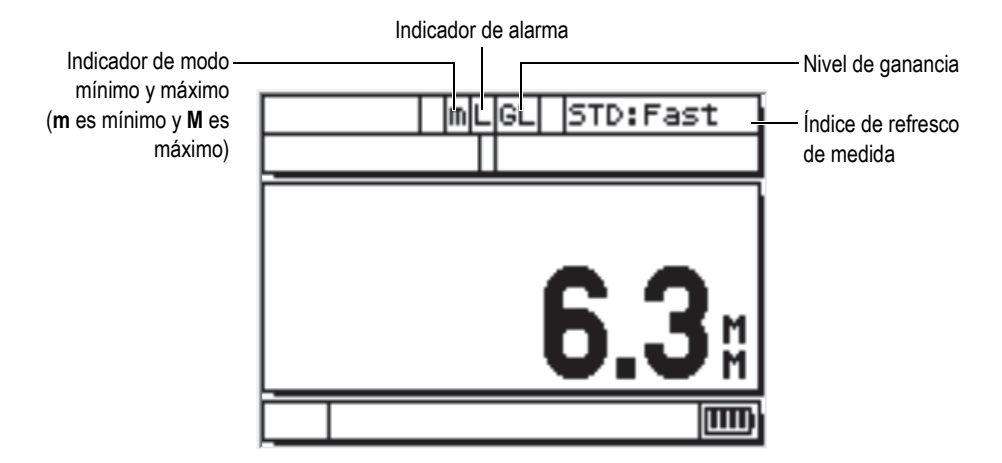

**Figura 3-2 Elementos adicionales en la pantalla de medición**

## <span id="page-37-0"></span>**3.2 Pantallas de parámetros**

Los parámetros de configuración del 27MG se agrupan de forma lógica en pestañas y se puede acceder a ellos usando las teclas del panel frontal **[2nd F]** y flecha abajo **[] (SETUP)** (Configuración). [Figura 3-3 en la página 39](#page-38-0) muestra la pestaña **MEAS** (es. Medida) a modo de ejemplo.

Cuando se encuentra sobre la zona de pestañas de menús, es posible utilizar la tecla de dirección izquierda o derecha para seleccionar otra pestaña; asimismo, es posible utilizar la tecla de dirección hacia abajo o arriba para seleccionar un parámetro desde la pestaña seleccionada. Para modificar un parámetro en la pestaña seleccionada, utilice la tecla de dirección derecha o izquierda. Pulse la tecla **[MEAS]** para abandonar la pestaña de menú **SETUP** (Configuración) y regresar a la pantalla de medición.

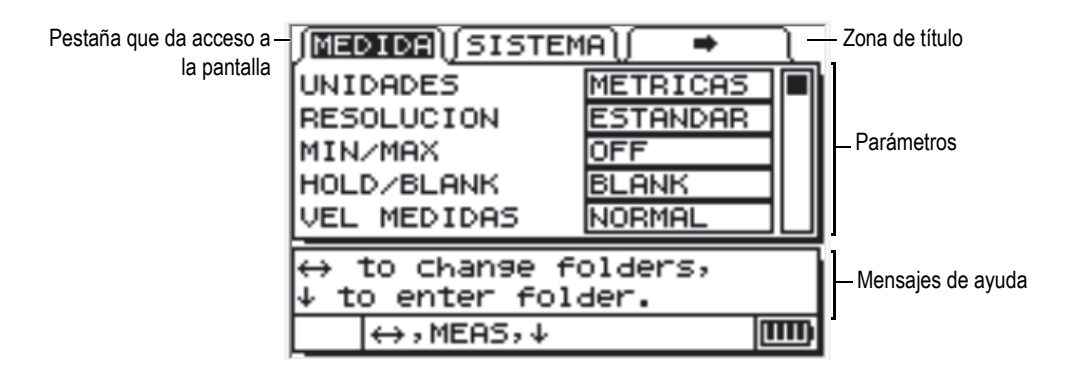

**Figura 3-3 Ejemplo de una pantalla de parámetros**

#### **NOTA**

<span id="page-38-0"></span>En las siguiente secciones, los procedimientos descritos previamente serán resumidos con una simple instrucción para seleccionar un parámetro o una lista específica y sus valores. Por ejemplo:

En la pestaña de **MEAS**, ajuste el parámetro **UNITS** (Unidades) a **INCHES** (es. pulgadas).

# <span id="page-40-1"></span>**4. Configuración inicial**

<span id="page-40-0"></span>En este capítulo se demuestran las técnicas de configuración básicas para la unidad 27MG. El instrumento sale de fábrica con los valores y condiciones de configuración por defecto. Estos se detallan en la [Tabla 2 en la página 41.](#page-40-0)

| Condición               | Descripción                                                                                                    |
|-------------------------|----------------------------------------------------------------------------------------------------|
| Resolución<br>estándar  | $0.01$ mm                                                                                                    |
| Velocidad<br>del sonido | $5,740$ mm/ $\mu$ s. (Velocidad<br>aproximada del sonido en<br>una barra de calibración de acero<br>al carbono suministrada con<br>el calibre. Ver la nota más abajo. |
| Modo en<br>blanco       | La pantalla se encuentra en modo<br>de supresión cuando no existe<br>ninguna lectura de medición.                                                                     |

**Tabla 2 Valores y condiciones por defecto** 

Estas condiciones han sido seleccionadas para demostrar que la utilización del instrumento es fácil. Existen mayores explicaciones acerca de estas condiciones por defecto. Estas pueden ser consultadas en las secciones posteriores del presente manual. Dichas condiciones podrán ser cambiadas cuando el operador se familiarice con las funciones avanzadas del instrumento.

#### **NOTA**

El valor por defecto de la velocidad del sonido es solo un valor aproximado de la velocidad de propagación del ultrasonido en el material del bloque de calibración. La velocidad de propagación del ultrasonido en aceros de media a baja aleación, con contenidos de carbono, es generalmente de 5.740 mm/µs. Por ello, si el valor por defecto brinda resultados inexactos en el material, consulte las instrucciones de calibración.

Para operar el medidor de espesores por ultrasonido 27MG por primera vez, la configuración inicial debe ser completada.

### **Para efectuar una calibración inicial**

1. Introduzca el conector de la sonda en los conectores de la parte superior de la unidad 27MG.

**NOTA** 

Al desconectar la sonda, SOLO tire del conector moldeado y NO del cable.

2. Pulse la tecla  $\begin{bmatrix} 0 \\ 0 \end{bmatrix}$  para encender o activar el instrumento.

La sonda NO debe encontrarse acoplada a la pieza bajo ensayo. Después de que la pantalla se haya encendido, el mensaje **DO--** aparece (ver la [Figura 4-1 en la](#page-42-0)  [página 43](#page-42-0)).

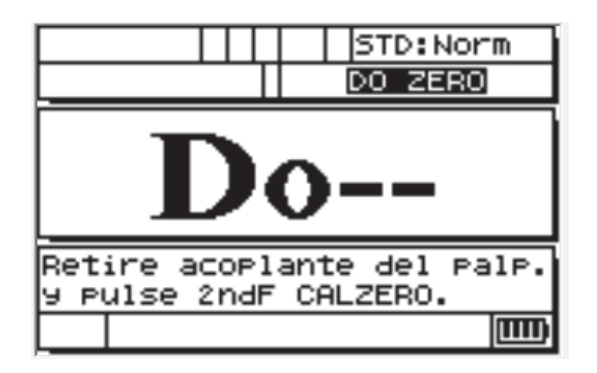

**Figura 4-1 Compensación cero de la sonda**

<span id="page-42-0"></span>La compensación cero significa que el instrumento requiere del procedimiento de compensación de cero para la sonda conectada.

- 3. Retire todo resto de acoplante que pueda permanecer en la sonda.
- 4. Pulse las teclas **[2nd F]**, **[CAL ZERO] (Do ZERO)**.

El medidor de espesor 27MG muestra el valor cero y, después, muestra la pantalla de medición (ver la [Figura 4-2 en la página 43\)](#page-42-1).

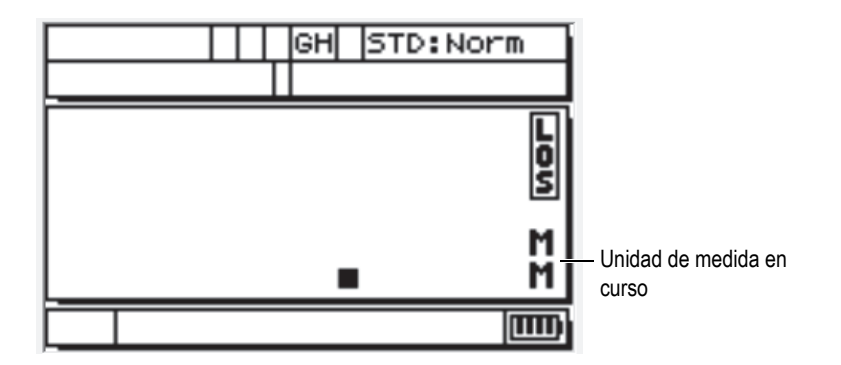

**Figura 4-2 Pantalla en valor cero**

<span id="page-42-1"></span>5. Ahora, ya puede efectuar sus mediciones. La unidad de medida en curso es indicada en la parte izquierda de la pantalla. Es posible intercambiar la unidad de medida entre milímetros (**MM**) y pulgadas (**IN**) mediante la pulsación de las teclas **[2nd F]**, **[] (SETUP)** (Configuración); a continuación, pulse **[]** para

resaltar la unidad de medida en curso y usando  $[$ ,  $\rightarrow$   $]$  para seleccionar el sistema de unidades anglosajón (pulgadas) o el métrico (milímetros).

6. Pulse la tecla **[MEAS]**.

### **NOTA**

Nótese que la configuración inicial no representa un sustituto de una calibración estándar (ver [«Medición de calibración estándar» en la página 45\)](#page-44-0).

# <span id="page-44-0"></span>**5. Medición de calibración estándar**

Antes de poder realizar mediciones precisas en un material específico, usando un transductor en particular en una temperatura específica, es necesario calibrar el medidor de espesores por ultrasonido 27MG.

### **5.1 Introducción**

El procedimiento de calibración de la unidad 27MG sirve para ajustar este último, permitiendo así mediciones fiables en un material específico con una sonda y bajo una temperatura particular. Los procedimientos de calibración incluyen:

- **Compensación cero de la sonda:** sirve para calibrar el tiempo de tránsito del sonido en cada línea de retardo de las sonda duales, las cuales varían de unidad en unidad según la temperatura. Este procedimiento, sin bloque de calibración, debe ser efectuado cuando el instrumento está encendido, cuando la sonda ha sido cambiada, y siempre que la temperatura de la sonda varíe significativamente.
- **Calibración de la velocidad de propagación del ultrasonido en el material o CAL VEL:** es efectuada utilizando un bloque de calibración grueso y de espesor conocido del material que será medido, o mediante la introducción manual de la velocidad de propagación en el material previamente determinada. Debe ser efectuada por cada nuevo tipo de material.
- **Calibración cero o CAL ZERO:** es efectuada utilizando un bloque de calibración delgado y de espesor conocido del material que será medido. A diferencia de las dos calibraciones previamente explicadas, este procedimiento no es requerido a menos que se requiera una fiabilidad de medición absoluta (mejor que ±0,10 mm). De ser requerida, ésta debe ser efectuada solo una vez por cada nueva sonda y cada nueva combinación de material. No es necesario repetirla cuando la temperatura de la sonda cambia. La compensación cero de la sonda ajustará los cambios de temperatura en la sonda.

## **5.2 Compensación cero de la sonda**

Esta etapa debe ser efectuada siempre que el mensaje **Do--** y **DO ZERO** sea mostrado en la pantalla del instrumento (ver la [Figura 5-1 en la página 46\)](#page-45-0).

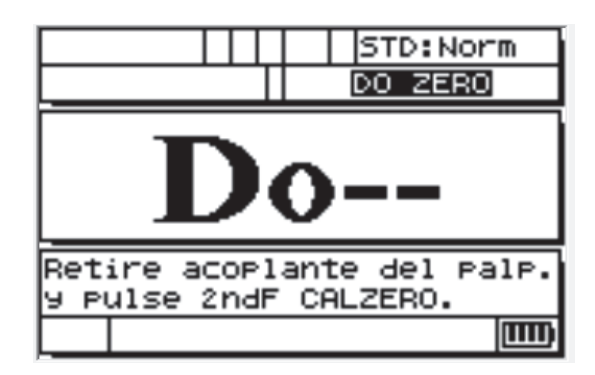

**Figura 5-1 Pantalla con el mensaje Do--**

<span id="page-45-0"></span>Para efectuar la compensación cero de la sonda, retire todo resto de acoplante su punta y, a continuación, pulse las teclas **[2nd F]**, **[CAL ZERO] (Do-ZERO)**. El instrumento mostrará momentáneamente el valor de calibración cero y, después, activará automáticamente el modo de medición. Cuando las mediciones son efectuadas sobre superficies dotadas de una temperatura significativamente inferior o superior a la temperatura ambiente, debe pulsar las teclas **[2nd F]**, **[CAL ZERO] (Do-ZERO)** para compensar cualquier cambio de temperatura en la sonda.

## **5.3 Calibración de la velocidad de propagación del ultrasonido y calibración cero**

Los procedimientos de la calibración de la velocidad de propagación del ultrasonido y de la compensación cero se pueden combinar utilizando un bloque de calibración grueso y otro delgado del mismo material.

- 1. Es posible refrescar la compensación cero de la sonda: limpie la punta de la sonda y pulse las teclas **[2nd F]**, **[CAL ZERO] (Do-ZERO)** o **[2nd F]**, **[CAL** Ø**] (Do** Ø**)**.
- 2. Coloque la sonda sobre el bloque de calibración grueso.
- 3. Pulse la tecla **[CAL VEL]** o **[CAL n]**.
- 4. Cuando la lectura de espesor se estabiliza, pulse la tecla **[ENTER]** o **[P]**.
- 5. Retire la sonda del bloque de calibración y utilice las teclas de dirección **[]**, **[]**, **[]**, y **[]** para introducir el espesor del bloque de calibración grueso.
- 6. Coloque la sonda sobre el bloque de calibración delgado y pulse la tecla **[CAL ZERO]** o **[Cal Ø]**.
- 7. Cuando la lectura de espesor se estabiliza, pulse la tecla **[ENTER]** o **[]**.
- 8. Retire la sonda del bloque de calibración y utilice las teclas de dirección **[]**, **[]**, **[]**, y **[]** para introducir el espesor del bloque de calibración delgado.
- 9. Pulse la tecla **[MEAS]** para completar la calibración y activar el modo de medición.

### **NOTA**

La calibración de velocidad de propagación del ultrasonido debe ser efectuada siempre en el bloque de calibración grueso y la calibración de compensación cero debe ser efectuada en el bloque de calibración delgado.

### **NOTA**

Antes de la calibración, el valor de espesor medido mientras está acoplado al bloque de calibración delgado debe estar a ±0,20 mm del espesor correcto. Si el valor indicado en la pantalla es entre dos a tres veces superior al espesor del bloque de calibración delgado real —con una buena velocidad del sonido aproximada—, el instrumento está *duplicando*; es decir que el instrumento está midiendo el segundo o tercer múltiple del eco. No intente calibrar la velocidad de propagación del ultrasonido o la compensación cero bajo dicha condición; de lo contrario, podría producir un error. Sin embargo, trate de corregir el problema de duplicación. Asimismo, si el bloque de calibración es más delgado que la capacidad determinada de la sonda, esta última o el propio instrumento podrían presentar problemas de disfunción.

# **5.4 Calibración de la velocidad de propagación del ultrasonido en el material**

La calibración de la velocidad de propagación del ultrasonido en el material debe ser efectuada cuando la velocidad del sonido es desconocida. Para ello, debe utilizar un bloque de calibración hecho del material que será medido posteriormente. Cuando la velocidad del sonido es conocida, la velocidad de propagación del ultrasonido puede ser introducida directamente.

### **5.4.1 Velocidad del sonido desconocida**

Para efectuar la calibración de la velocidad de propagación del ultrasonido en el material, es necesario utilizar un bloque de calibración del material que será medido posteriormente. El bloque de calibración debe ser, aproximadamente, tan grueso como el área gruesa del material que será medida. Éste deberá contar, también, con una superficie frontal y otra dorsal, que sean planas, lisas y paralelas. El espesor del bloque de calibración de ser perfectamente conocido (ver la [Figura 5-2 en la](#page-47-0)  [página 48](#page-47-0)).

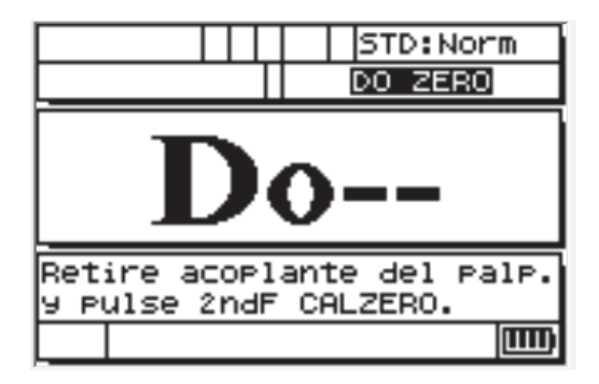

**Figura 5-2 Pantalla Do-- del ultrasonido desconocido en el material**

### <span id="page-47-0"></span>**Para calibrar la velocidad de propagación desconocida del ultrasonido en el material**

- 1. Refresque la compensación cero de la sonda: limpie la punta de la sonda y pulse las teclas **[2nd F]**, **[CAL ZERO] (Do-ZERO)**.
- 2. Acople la sonda al el bloque de calibración.
- 3. Pulse la tecla **[CAL VEL]**.
- 4. Cuando la lectura de espesor se estabiliza, pulse la tecla **[ENTER]**.
- 5. Retire la sonda y utilice las teclas de dirección  $[ \triangle ]$ ,  $[ \triangle ]$ ,  $[ \triangle ]$   $] \vee [ \triangle ]$  para introducir el espesor del bloque de calibración o estándar del material.
- 6. Pulse la tecla **[MEAS]** para completar la calibración y regresar al modo de medición.

Si el instrumento emite un doble pitido antes de regresar al modo de medición, significa que existe un error en el procedimiento de calibración y la velocidad de propagación del ultrasonido no ha sido cambiada. La causa más probable es que el valor del espesor introducido no sea correcto.

La teclas **[2nd F]**, **[CAL VEL] (VEL)** se pueden pulsar después de la calibración de la velocidad de propagación del ultrasonido (o en cualquier momento en el modo de medición) para poder visualizar el registro de la velocidad del sonido en el material de dicho estándar. Cuando desee medir el material nuevamente, la velocidad registrada deberá ser introducida mediante las teclas de dirección, sin necesidad de utilizar el bloque de calibración (o estándar del material).

#### **NOTA**

La velocidad del sonido cambia en todos los materiales debido a la temperatura. Para obtener mayor fiabilidad, el bloque de calibración debe contar aproximadamente con la misma temperatura de la pieza que será medida.

### **5.4.2 Velocidad del sonido conocida**

Cuando está preparado para medir un material diferente con velocidad de sonido conocida, esta última debe ser introducida directamente, sin efectuar el procedimiento CAL VEL explicado previamente.

#### **Para calibrar la velocidad de propagación conocida del ultrasonido en el material**

- 1. En el modo de medición pulse las teclas **[2nd F]**, **[CAL VEL] (VEL)**. La velocidad del sonido en curso será mostrada en la pantalla.
- 2. Este valor podrá ser cambiado por otro, utilizando las teclas de dirección **[]**, **[]**,  $[4]$ , y  $[4]$ .

3. Pulse la tecla **[MEAS]** para completar la entrada y regresar al modo de medición. Si el instrumento se apaga antes de haber pulsado la tecla **[MEAS]**, la velocidad de propagación del ultrasonido no será refrescada con el nuevo valor, sin embargo permanecerá con el valor anterior.

# **5.5 Calibración de la compensación cero**

Para efectuar la calibración cero, es necesario utilizar un bloque de calibración del material que será inspeccionado. El bloque de calibración debe ser aproximadamente tan delgado como la sección delgada del material. Si la superficie de dicho material es rugosa o áspera, la superficie del bloque de calibración debe ser igualmente rugosa y áspera para simular la superficie desde la cual se obtendrán las mediciones. Generalmente, las superficies rugosas disminuyen la precisión de la medición; sin embargo, el hecho de reproducir la condición real de la superficie de la pieza bajo ensayo, a través de la superficie del bloque de calibración, puede ayudar a obtener mejores resultados. El espesor exacto del bloque de calibración debe ser conocido.

### **Para efectuar una calibración de compensación cero**

- 1. Limpie la punta de la sonda de todo rastro de acoplante para refrescar la compensación cero de la sonda y, a continuación, pulse las teclas **[2nd F]**, **[CAL ZERO] (Do-ZERO)** en el modo de medición.
- 2. Coloque la sonda sobre el bloque de calibración.
- 3. Pulse la tecla **[CAL ZERO]**
- 4. Cuando la lectura de espesor se estabiliza, pulse la tecla **[ENTER]**. La tecla **[ENTER]** no confirmará ninguna adquisición de datos si el indicador **LOS** está activado en la pantalla.
- 5. Retire la sonda y utilice las teclas de dirección  $[\blacktriangle]$ ,  $[\blacktriangledown]$ ,  $[\blacktriangle]$  y  $[\blacktriangleright]$  para introducir el espesor del bloque de calibración o estándar del material.
- 6. Pulse la tecla **[MEAS]** para completar la calibración y regresar al modo de medición. Si el instrumento se apaga antes de haber pulsado la tecla **[MEAS]**, el valor cero no será refrescado con el nuevo valor, sin embargo, permanecerá con el valor anterior.

Si el instrumento emite un pitido prolongado antes de regresar al modo de medición, significa que existe un error en el procedimiento de calibración y que el valor cero no ha sido cambiado. La causa más probable es que el valor de espesor especificado no sea el correcto.

# **6. Mediciones**

Solo cuando la configuración inicial del medidor de espesores por ultrasonido 27MG ha sido efectuada (consulte la sección [«Configuración inicial» en la página 41](#page-40-1)) y, asimismo, la calibración estándar ha sido completada (consulte el capítulo [«Medición](#page-44-0)  [de calibración estándar» en la página 45\)](#page-44-0), las mediciones pueden llevarse a cabo.

#### **Para efectuar las mediciones**

1. Aplique un poco de acoplante sobre el área del bloque de calibración, o del material, que desea medir.

#### **IMPORTANTE**

Generalmente, mientras más lisa sea la superficie, más delgado debe ser el espesor del acoplante. Las superficies rugosas requieren un acoplante más viscoso, como geles o aceites. Se requiere acoplantes especiales para aplicaciones a temperaturas elevadas.

- 2. Acople la punta de la sonda contra la superficie del material para iniciar la medición. Emplee una presión moderada a firme y mantenga la sonda lo más plana posible sobre la superficie del material.
- 3. Visualice el espesor del material en la pantalla del instrumento.

### **NOTA**

Para obtener mayor precisión, se debe efectuar la calibración de velocidad del sonido y la de compensación cero.

# **7. Funciones adicionales de calibración del dispositivo 27MG**

El medidor de espesores por ultrasonido 27MG cuenta con varias funciones adicionales y útiles. El uso de dichas funciones no es necesario para efectuar las operaciones de base; sin embargo, estas brindan al instrumento mayor versatilidad.

Las siguientes funciones adicionales son accesibles, directamente, desde el teclado del instrumento:

- Retroiluminación
- Congelación
- Ajuste de la ganancia
- Optimización de la sensibilidad de la ganancia en el material
- Restitución de la ganancia predefinida

Se puede acceder a otras funciones desde el modo de configuración. Para acceder y cambiar dichas funciones, pulse las teclas **[2nd F]**, **[] (SETUP) (Configuración)**.

Estas características ofrecen las siguientes funciones:

- Conversión de pulgadas a milímetros
- **Resolución**
- Valor Mín/Máx,
- Detención/Supresión
- Índice de medición
- Bloqueo de calibración
- Beeper (Zumbador)
- Inactividad
- Radix (Separador)
- Backlight mode (Modo de retroiluminación)
- Alarma
- Modo diferencial
- Reinicialización

# **7.1 Configuración de la retroiluminación**

La función de retroiluminación de pantalla permite iluminar la pantalla de cristal líquido (LCD) de manera uniforme y nítida. Gracias a ella, la pantalla, que ofrece ya una excelente visibilidad en condiciones ambientales de luz alta o normal, también puede ser visualizada en condiciones de luz baja o nula.

### **Para activar o desactivar la retroiluminación**

Pulse la tecla de configuración LCD  $[\mathbb{R}^{\mathbb{N}}]$ .

Además, es posible seleccionar el modo ahorrador de auto-retroiluminación cuando la función se encuentra activa. Este modo activará la retroiluminación durante la adquisición de una lectura y la desactivará, pasados los de cinco segundos, después de la pérdida de señal (LOS).

#### **Para seleccionar el modo de auto-retroiluminación**

- 1. Pulse las teclas **[2nd F]**, **[] (SETUP) (Configuración)**.
- 2. Emplee la tecla de dirección derecha **[]** para seleccionar la pestaña **SYSTEM** (Sistema).
- 3. Emplee la tecla de dirección hacia abajo **[]** para resaltar el modo **BACKLIGHT** (Retroiluminación).
- 4. Emplee las teclas de dirección izquierda **[]** y derecha **[]** para cambiar el modo entre las opciones **NORMAL** y **AUTO**.
- 5. Pulse la tecla **[MEAS]** para regresar al modo de medición con los nuevos ajustes activados.

### **Para ajustar el contraste**

La función de ajuste de contraste permite determinar el contraste (entre claro y obscuro) de la pantalla del medidor de espesores por ultrasonido 27MG.

#### **Para ajustar el contraste de la pantalla**

- 1. En el modo de medición, pulse las teclas **[2nd F]**, **LCD adjust [ ] (LCD ADJ)**.
- 2. Emplee la tecla **[]** o la tecla **[]** para ajustar el contraste.
- 3. Pulse la tecla **[ENTER]** para salir del modo de ajuste de contraste.

### **7.2 Activación del modo de congelación**

La función de congelación permite que el operador congele la lectura de espesor cuando la tecla **[FREEZE]** es pulsada. La pantalla regresa al estado de activación con tan solo pulsar nuevamente la tecla **[FREEZE]** o al pulsar la tecla **[MEAS]**. Esta función es útil cuando el usuario desea mantener detenida la visualización de una lectura del espesor. Además, gracias a ella, el tiempo de contacto de la sonda puede ser limitado durante aplicaciones de medición de espesor con temperaturas elevadas. La función de congelación también puede ser utilizada junto con la función Mín/Máx.

### **7.3 Ajuste de la ganancia**

El ajuste de la ganancia aumenta o disminuye la sensibilidad de las mediciones normales según un valor definido (aproximadamente 10 dB para la alta ganancia y -6 dB para aquella baja). Esta función está disponible para aquellas aplicaciones que requieren una sensibilidad mayor o menor de aquella por defecto; sin embargo, es mejor el uso de un incremento según una sensibilidad fija para medir el ruido, en lugar de una sensibilidad proporcional, es preferible. El uso de la función de ajuste de la ganancia es recomendable, generalmente, para las mediciones efectuadas en altas temperaturas.

#### **Para ajustar el valor de ganancia del valor predefinido**

 En el modo de medición, pulse las teclas **[2nd F]**, **[] (GAIN)** (Ganancia) para seleccionar entre las opciones **GAIN HIGH** (Ganancia alta), **GAIN LOW** (Ganancia baja) y **DEFAULT GAIN** (Ganancia predeterminada).

# **7.4 Optimización de la sensibilidad de la ganancia en el material**

La función para optimizar la sensibilidad de la ganancia en el material permite que la sensibilidad normal, que ha sido medida, sea incrementada o reducida según el valor relacionado al pico de ruido, que ha sido medido con una sonda específica y sobre una combinación de material particular. Generalmente, el medidor de espesores por ultrasonido 27MG ajusta la ganancia recibida y el nivel de detección, según el tipo de ambas sondas y las características del eco recibido. Además, cada tipo de sonda impone su propia ganancia máxima y umbral de detección para prevenir que el ruido de alguna sonda o material relacionado sea visualizado como un eco del espesor. Esta función se desarrolla adecuadamente en la mayoría de aplicaciones de medición de materiales corroídos. Sin embargo, en algunos casos especiales, es preferible modificar los límites fijados sobre el valor de la sensibilidad.

El objetivo de esta función es optimizar el nivel de ruido las mediciones en curso sobre el material, en lugar del amplificador de ganancia o de los atenuadores fijados. Mientras que la sonda se encuentra sobre el espesor delgado del material medido, el instrumento mide el ruido del pico aumentando en un espesor de fondo específico. A continuación, los valores de ganancia y de umbral de detección serán ajustados para producir la sensibilidad mínima de fondo sin transmitir el ruido.

El procedimiento de optimización de sensibilidad en diferentes materiales puede brindar resultados diferentes. En caso de materiales granulosos como el acero fundido o materiales con mucho ruido superficial como el aluminio, este procedimiento puede provocar una reducción de la ganancia. En el caso de materiales calientes con superficies rugosas u otros materiales muy atenuadores pero de bajo ruido, este procedimiento puede producir un aumento de la sensibilidad.

### **Para optimizar automáticamente la sensibilidad de la ganancia en el material**

- 1. En el modo de medición, pulse las teclas **[2nd F]**, **[ENTER] (GAIN OPT)** (es. Ganancia optimizada). El valor 0,000 será visualizado en la pantalla del calibrador.
- 2. Emplee las teclas de dirección **[]**, **[]**, **[]**, y **[]** seleccione el valor aproximado del espesor de la pared. Es recomendable introducir un valor bajo cuando no se está completamente seguro del valor exacto.
- 3. Coloque la sonda sobre el bloque de calibración del material y pulse la tecla **[MEAS]**. La optimización se efectuará y el instrumento regresará al modo de medición. El indicador de ganancia indicará, mediante las siglas **GO** (Ganancia optimizada), que el valor de ganancia no es más un valor por defecto.

### **7.5 Restitución del valor de ganancia por defecto**

Puede restaurar la ganancia predeterminada directamente.

#### **Para restituir el valor de ganancia predefinido**

Pulse las teclas **[2nd F]**, **[] (GAIN)** (Ganancia).

## **7.6 Configuración de la medición**

El menú de configuración de medición permite activar o desactivar varias funciones de medición adicionales del medidor de espesores por ultrasonido 27MG.

Las funciones de configuración de medición incluyen:

- Unidades
- Resolución
- Valor Mín/Máx,
- Detención/Supresión
- Índice de medición
- Bloqueo de calibración

### **7.6.1 Modificación de la unidad de medida**

Es posible cambiar la unidad de medida a pulgadas o milímetros.

#### **Para modificar la unidad de medida**

- 1. Pulse las teclas **[2nd F] [] (SETUP)** (Configuración) para visualizar las pestañas de configuración.
- 2. Emplee las teclas de dirección **[**, **]** para resaltar la pestaña **MEAS**.
- 3. Emplee la tecla de dirección **[]** para resaltar la opción **UNITS** (Unidad), y las teclas de dirección **[**√, ▶] para seleccionar la visualización de las unidades según el sistema anglosajón (**IN**) o métrico (**MM**).
- 4. Pulse la tecla **[MEAS]** para regresar al modo de medición.

### **7.6.2 Cambio de resolución**

La resolución permite definir la cantidad de puntos decimales que serán visualizados en la pantalla durante la medición del espesor.

El usuario puede seleccionar entre **STANDARD** (0,01 mm) y **LOW** (0,1 mm).

### **Para modificar la resolución**

- 1. Pulse las teclas **[2nd F] [] (SETUP)** (Configuración) para visualizar las pestañas de configuración.
- 2. Emplee las teclas de dirección **[**, **]** para resaltar la pestaña **MEAS**.
- 3. Emplee la tecla de dirección **[]** para resaltar la opción **RESOLUTION** (Resolución), y las teclas de dirección **[**, **]** para seleccionar la opción **STANDARD** (Estándar) o **LOW** (Baja).
- 4. Pulse la tecla **[MEAS]** para regresar al modo de medición.

### **7.6.3 Configuración del modo mínimo «MIN» y máximo «MAX»**

El modo Mín/Máx permite poner el instrumento en modo de escaneo mínimo (**MIN**) o máximo (**MAX**). Esta función permite efectuar escaneos sobre un área y determinar rápidamente su espesor mínimo o máximo.

El modo mínimo muestra los valores de espesor en tiempo real y permite consultar el espesor mínimo cuando se produce una pérdida de señal (LOS). Dichos valores son mostrados con un fondo relleno y, aquellos valores mínimos de consultación, con un fondo contorneado. Los valores mínimos son almacenados temporalmente en la memoria hasta que los valores mínimos de espesor los reemplacen, o bien, hasta que se pulse la tecla **[MEAS]** para reinicializar el valor mínimo. Cuando se selecciona el modo **MIN**, el 27MG cambia automáticamente al modo de refresco rápido de 20 Hz.

El modo máximo muestra el valor de espesor en tiempo real y permite consultar el espesor máximo cuando se produce una pérdida de señal. Dichos valores son mostrados con un fondo relleno y, los valores máximos de consultación, con un fondo contorneado. El valor máximo es almacenado temporalmente en la memoria hasta que un nuevo valor máximo de espesor lo reemplace; o bien, hasta que la tecla **[MEAS]** sea pulsada para reinicializar el valor máximo. Cuando se selecciona el modo **MAX**, el 27MG cambia automáticamente al modo de refresco rápido de 20 Hz.

#### **Para configurar el modo MIN/MAX**

- 1. Pulse las teclas **[2nd F] [] (SETUP)** (Configuración) para visualizar las pestañas de configuración.
- 2. Emplee las teclas de dirección **[**, **]** para resaltar la pestaña **MEAS**.
- 3. Emplee la tecla de dirección **[]** para resaltar la opción **MIN/MAX**, y las teclas de dirección **[**, **]** para entre la opción **OFF** (Desactivado), **MIN**, o **MAX**.
- 4. Pulse la tecla **[MEAS]** para regresar al modo de medición.

### **7.6.4 Configuración del modo de detención o supresión**

Los controles del modo detención o supresión:

- **HOLD** (Detención): El instrumento detiene la última medición cuando ninguna medición (LOS) está siendo efectuada.
- **BLANK** (En blanco): La pantalla inhibe el valor de espesor cuando no se están realizando mediciones (LOS).

El 27MG está configurado por defecto para poner en blanco la pantalla de medición cuando no se están realizando mediciones. Cuando la opción **HOLD** (Detención) es seleccionada, las lecturas de espesor (activo) en tiempo real serán mostradas con números rellenos y las mediciones detenidas serán mostradas con números contorneados.

#### **Para configurar el modo de detención o supresión:**

- 1. Pulse las teclas **[2nd F] [] (SETUP)** (Configuración) para visualizar las pestañas de configuración.
- 2. Emplee las teclas de dirección **[**, **]** para resaltar la pestaña **MEAS**.
- 3. Emplee las teclas de dirección **[]** para resaltar la opción **HOLD/BLANK**, y las teclas **[**, **]** para seleccionar entre la opción **BLANK** (Supresión) y **HOLD** (Detención).
- 4. Pulse la tecla **[MEAS]** para regresar al modo de medición.

### **7.6.5 Modificación del parámetro de índice de medición**

El parámetro de índice de medición permite que el usuario visualice el índice de refresco de medición. Es posible seleccionar entre el modo **NORMAL** (de 4 Hz) y el modo **FAST** (Rápido) [de 20 Hz].

#### **NOTA**

Si cambia a la frecuencia de refresco rápida, afectará en gran medida a la vida de batería del medidor de espesores por ultrasonido 27MG.

#### **Para modificar el parámetro de índice de medición**

- 1. Pulse las teclas **[2nd F] [] (SETUP)** para visualizar las pestañas de configuración.
- 2. Emplee las teclas de dirección **[**, **]** para resaltar la pestaña **MEAS**.
- 3. Emplee la tecla de dirección **[]** para resaltar la opción **MEASURE RATE** (Índice de medición), y las teclas **[**, **]** para seleccionar entre la opción **NORMAL** (de 4 Hz) y aquella **FAST** (Rápida) [de 20 Hz].
- 4. Pulse la tecla **[MEAS]** para regresar al modo de medición.

### **7.6.6 Activación del bloqueo de calibración «CAL LOCK»**

La función de bloqueo de calibración **«CAL LOCK»** permite bloquear la calibración para evitar que esta última no sea modificada mientras que dicha función está activada. Si el usuario intenta cambiar la calibración cuando la función está activada, el instrumento mostrará el mensaje **CAL LOCK**.

### **Para activar el bloqueo de calibración «CAL LOCK»**

- 1. Pulse las teclas **[2nd F] [] (SETUP)** para visualizar las pestañas de configuración.
- 2. Emplee las teclas de dirección **[**, **]** para resaltar la pestaña **MEAS**.
- 3. Emplee la tecla de dirección **[]** para resaltar la opción **CAL LOCK**, y las teclas de dirección **[**, **]** para seleccionar la opción **OFF** (Desactivado) u **ON** (Activado).
- 4. Pulse la tecla **[MEAS]** para regresar al modo de medición.

### **7.7 Configuración del sistema**

La función de configuración del sistema permite activar o desactivar varias funciones de configuración del medidor de espesores por ultrasonido 27MG. Estas están disponibles en la pestaña **SYSTEM**.

La pestaña **SYSTEM** brinda acceso a las siguientes funciones:

- Beeper (Zumbador)
- Inactive Time (Inactividad)
- Radix (Separador)
- Backlight mode (Modo de retroiluminación)

### **7.7.1 Configuración del zumbador**

El zumbador permite activar o desactivar el indicador acústico del medidor de espesores por ultrasonido 27MG.

Por defecto, el zumbador se encuentra activado y genera un indicador acústico cuando las teclas son pulsadas o cuando una condición de alarma ha sido detectada en la medición.

#### **Para configurar el zumbador**

- 1. Pulse las teclas **[2 nd F] [ ] (SETUP)** para visualizar las pestañas de configuración.
- 2. Emplee las teclas de dirección **[**, **]** para resaltar la pestaña **SYSTEM**.
- 3. Emplee las teclas de dirección **[]** para resaltar la opción **BEEPER**, y las teclas de dirección **[**, **]** para seleccionar una opción entre **OFF** (Desactivado) y **ON** (Activado).
- 4. Pulse la tecla **[MEAS]** para regresar al modo de medición.

### **7.7.2 Modificación del parámetro de inactividad**

El parámetro de inactividad permite ajustar la función **AUTO POWER OFF** (Autoapagado) a la opción **ON** (Activado) o **OFF** (Desactivado).

Cuando el parámetro **INACTIVE TIME** (tiempo de inactividad) está activado (**ON**), el medidor de espesores por ultrasonido 27MG se apaga aproximadamente después de seis minutos de inactividad.

Cuando el parámetro **INACTIVE TIME** (tiempo de inactividad) está desactivado (**OFF**), el 27MG permanecerá encendido hasta que el usuario decida de apagar la unidad o hasta que la tensión de la carga de las baterías esté demasiado baja

### **Para modificar el parámetro de tiempo de inactividad**

- 1. Pulse las teclas **[2 nd F] [] (SETUP)** para visualizar las pestañas de configuración.
- 2. Emplee las teclas de dirección **[**, **]** para resaltar la pestaña **SYSTEM**.
- 3. Emplee las teclas de dirección **[]** para resaltar la opción **INACTIVE TIME** (Inactividad), y las teclas  $[\triangleleft, \triangleleft]$  para seleccionar entre las opciones **OFF** (Desactivado) y **ON** (Activado).
- 4. Pulse la tecla **[MEAS]** para regresar al modo de medición.

### **7.7.3 Modificación del parámetro Separador**

El parámetro Separador permite seleccionar el tipo de separador de caracteres (el carácter que separa el número entero y la parte decimal del valor de espesor).

En varios países, la coma (,) es comúnmente utilizada (por ejemplo: 1,25 mm). En los Estados Unidos, el punto (.) se utiliza como separador (ejemplo: 0.123 pulg.)

### **Para modificar el parámetro Separador**

- 1. Pulse las teclas **[2nd F] [] (SETUP)** para visualizar las pestañas de configuración.
- 2. Emplee las teclas de dirección [ ♦ , ] para resaltar la pestaña **System**.
- 3. Emplee las teclas de dirección **[]** para resaltar la opción **RADIX** (Separador), y las teclas **[**, **]** para seleccionar entre las opciones **PERIOD** (Punto) y **COMMA** (Coma).
- 4. Pulse la tecla **[MEAS]** para regresar al modo de medición.

### **7.7.4 Modificación del modo de retroiluminación**

El modo de retroiluminación permite determinar el modo en el que operará la retroiluminación al ser activada.

Cuando el modo **BACKLIGHT** (Retroiluminación) está determinado a **NORMAL**, la retroiluminación permanecerá activa hasta que sea desactivada.

Cuando el modo **BACKLIGHT** está determinado a **AUTO** la retroiluminación permanecerá activa durante la lectura del espesor; sin embargo, con la pérdida de la señal, ésta se desactivará después de cinco segundos.

#### **Para modificar el modo de retroiluminación**

- 1. Pulse las teclas **[2nd F] [] (SETUP)** para visualizar las pestañas de configuración.
- 2. Emplee las teclas de dirección**[**, **]** para resaltar la pestaña **SYSTEM** (Sistema).
- 3. Emplee la tecla de dirección **[]** para resaltar la opción **BACKLIGHT**, y las teclas **[**, **]** para seleccionar entre las opciones **NORMAL** y **AUTO**.
- 4. Pulse la tecla **[MEAS]** para regresar al modo de medición.

### **7.8 Activación de la alarma alta/baja**

Las alarmas alta y baja permiten establecer los límites de alarma alta/ baja.

Cuando la lectura de espesor se encuentra por debajo del límite de la alarma baja o sobre el límite de la alarma alta, el indicador acústico emite un pitido y muestra el indicador de la alarma que corresponde:

**• A**

La pantalla muestra una **A** cuando la alarma está activa pero no se encuentra sobre ni debajo de los límites.

 $\mathbf{L}$ 

La pantalla muestra una **L** cuando ocurre una condición de alarma baja.

**• H**

La pantalla muestra una **H** cuando los límites han sido sobrepasados y ocurre una condición de alarma alta.

### **NOTA**

El modo de Alarma, como el modo diferencial (DIFF), trabajan individualmente; es decir que no pueden ser usados al mismo tiempo. Si una de estas funciones se encuentra activada, se desactivará automáticamente cuando la otra función sea activada.

#### **Para activar la alarma alta/baja**

- 1. Pulse las teclas **[2nd F] [] (SETUP)** para visualizar las pestañas de configuración.
- 2. Emplee las teclas de dirección  $[\textbf{\textsf{A}}]$ ,  $[\textbf{\textsf{A}}]$  para resaltar la pestaña **ALARM** (Alarma).
- 3. Emplee la tecla de dirección **[]** para resaltar la opción **ENABLE** (Habilitar), y las teclas **[**, **]** para seleccionar la opción **ON** (Activar) o **OFF** (Desactivar).
- 4. Pulse la tecla de dirección **[]** para resaltar la opción **LO-ALARM** y, a continuación, pulse la tecla de dirección **[]** y emplee las demás teclas de dirección **[]**, **[]**, **[]**, o **[]** para seleccionar el límite de alarma baja.
- 5. Pulse la tecla **[ENTER]** para resaltar la opción **HI-ALARM**; y, a continuación, pulse la tecla de dirección **[]** y emplee las demás teclas de dirección **[]**, **[]**, **[]** o **[]** para seleccionar el límite de alarma alta.
- 6. Pulse la tecla **[MEAS]** para regresar al modo de medición.

## **7.9 Activación del modo diferencial «DIFF»**

El modo diferencial «DIFF» permite determinar un límite diferencial (**DIFF**).

Cuando el modo diferencial «DIFF» está activado, el instrumento muestra la diferencia entre el límite diferencial y el valor de espesor en curso. El instrumento muestra una **D** que indica la activación del modo diferencial «DIFF».

**NOTA** 

El modo de Alarma, como el modo diferencial (DIFF), trabajan individualmente; es decir que no pueden ser usados al mismo tiempo. Si una de estas funciones se encuentra activa, esta se desactivará automáticamente al activar la otra función.

### **Para activar el modo diferencial «DIFF»**

- 1. Pulse las teclas **[2nd F] [] (SETUP)** (Configuración) para visualizar las pestañas de configuración.
- 2. Emplee las teclas de dirección **[**, **]** para resaltar la pestaña **DIFF**.
- 3. Emplee la tecla de dirección **[]** para resaltar la opción **ENABLE** (Habilitar), y las teclas **[**, **]** para seleccionar la opción **ON** (Activar) o **OFF** (Desactivar).
- 4. Pulse la tecla **[ENTER]** y, a continuación, utilice la tecla **[]** para resaltar la opción **DIFF VALUE** (Valor diferencial). Emplee las teclas de dirección **[]**, **[]**, **[]**, y **[]** para seleccionar el ajuste del límite **DIFF**.
- 5. Pulse la tecla **[MEAS]** para regresar al modo de medición.

## **7.10 Reinicialización de los parámetros del instrumento**

La reinicialización sirve para reinicializar el *software* operativo del medidor de espesores por ultrasonido 27MG con sus ajustes predefinidos. Pueden realizarse tres reinicializaciones: Medición, Maestro y Base de datos.

### **7.10.1 Reinicialización de los parámetros de medición**

La función de reinicialización de medición reinicia los parámetros de medición con sus valores predefinidos.

Los parámetros que son reiniciados con sus valores predefinidos son:

- Velocidad de propagación del ultrasonido en el material (0,5740 mm/µs)
- Transducer Zero (Compensación cero de la sonda)
- Measure Option (Standard) [es. Opción de medición (estándar)]
- Unit (Inches) [es. Unidad (pulgadas)]
- Resolution (Standard) [es. Resolución (estándar)]
- Min/Max (Off) [es. Mín/Máx (desactivado)]
- Hold/Blank (Blank) [es. Detención/Supresión (nulo)]
- Measure Rate (Normal) [es. Índice de medición (normal)]
- CAL Lock (Off) [es. Bloqueo de calibración (desactivado)]
- Beeper (On) [es. Zumbador (Activado)]
- Inactive Time (On) [es. Inactividad (activado)]
- Radix (Period) [es. Separador (punto)]
- Backlight mode (Normal) [es. Modo de retroiluminación (normal)]
- Alarm (Off) [Alarma (desactivada)] Valores predeterminados: Bajo 0,000; High 25.000 (alto = 25,000)
- Diff (Off) [es. Dif (desactivado)] Valor por defecto: 0,000

### **Para reinicializar los parámetros de medición**

- 1. Pulse las teclas **[2 nd F] [] (SETUP)** (Configuración) para visualizar las pestañas de configuración.
- 2. Emplee las teclas de dirección **[**, **]**para resaltar la pestaña **RESET** (es. Reinicializar).
- 3. Emplee la tecla de dirección **[]** para resaltar la opción **MEASUREMENT RESET** (Reinicialización de medición) y pulse la tecla **[ENTER]**.
- 4. Emplee las teclas de dirección **[**, **]** para resaltar la opción **RESET** (Reinicializar) o **CANCEL** (Cancelar) y, a continuación, pulse la tecla **[ENTER]**.
- 5. Pulse la tecla **[MEAS]** para regresar al modo de medición.

### **7.10.2 Reinicialización general del instrumento**

La función de reinicialización general reinicia los valores predefinidos de todos los parámetros del instrumento.

**NOTA** 

Se recomienda tomar ciertas precauciones al efectuar la reinicialización general ya que se eliminarán todos los ajustes de parámetros previamente configurados.

#### **Para reinicializar los parámetros del instrumento**

- 1. Pulse las teclas **[2 nd F] [] (SETUP)** (Configuración) para visualizar las pestañas de configuración.
- 2. Emplee las teclas de dirección **[**, **]**para resaltar la pestaña **RESET** (Reinicializar).
- 3. Emplee la tecla de dirección **[]** para resaltar la opción **MASTER RESET** (Reinicialización general) y pulse la tecla **[ENTER]**.
- 4. Emplee las teclas de dirección **[**, **]** para resaltar la opción **RESET** (Reinicializar) o **CANCEL** (Cancelar) y, a continuación, pulse la tecla **[ENTER]**.
- 5. Pulse la tecla **[MEAS]** para regresar al modo de medición.

# **8. Especificaciones**

[Tabla 3 en la página 67](#page-66-0) contiene las especificaciones generales para el medidor de espesores por ultrasonido 27MG.

<span id="page-66-0"></span>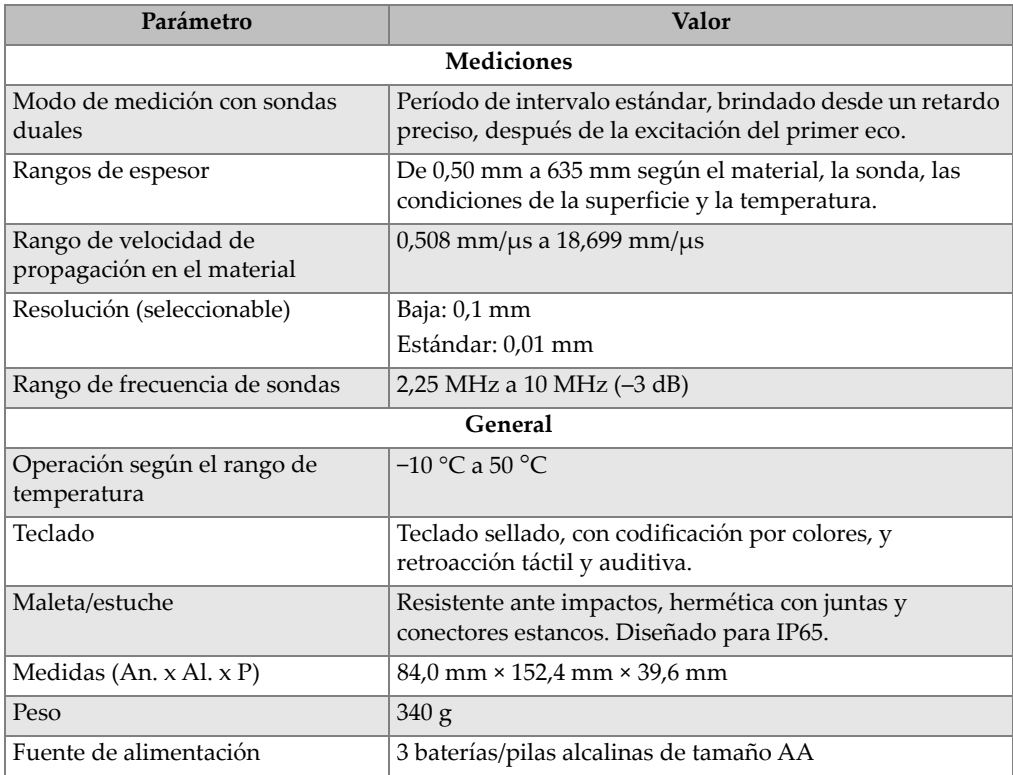

### **Tabla 3 Especificaciones**

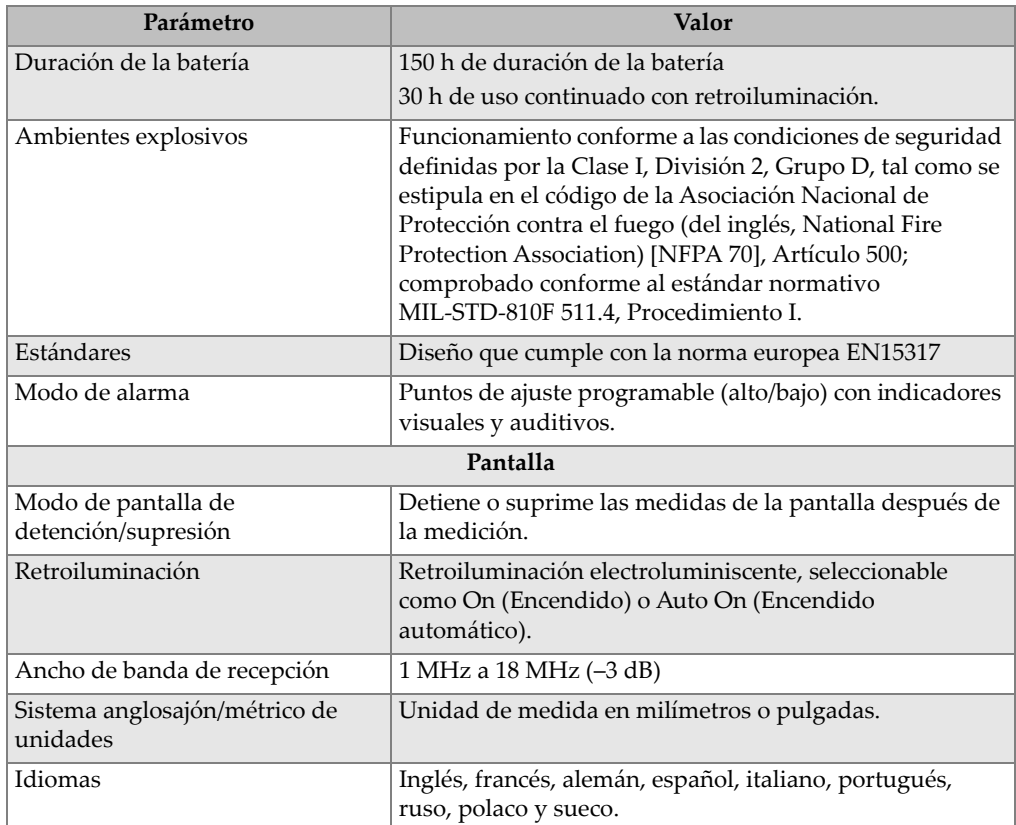

### **Tabla 3 Especificaciones** *(continuación)*

# **9. Teoría de funcionamiento**

El medidor de espesores por ultrasonido 27MG utiliza sondas duales de tipo *emisiónrecepción*, las cuales miden el tiempo de reflexión de las ondas sonoras de alta frecuencia desde la pared de fondo de la pieza bajo ensayo. Esta técnica, que deriva del sonar, ha sido ampliamente aplicada a los ensayos no destructivos.

El rango de frecuencia utilizado por el instrumento no permite al ultrasonido viajar adecuadamente a través del aire; por ende, es necesario utilizar un acoplante líquido, como la glicerina o un gel, cuando la sonda se encuentra sobre la pieza bajo ensayo.

Las ondas sonoras generadas desde la parte de transmisión de la sonda son acopladas a la pieza bajo ensayo, viajan a través de esta última y son reflejadas desde la parte opuesta de la pieza (o fondo).

Las sondas sonoras reflejadas, o también llamadas ecos, son acopladas a la parte de recepción de la sonda, desde la cual éstas serán transformadas en señales eléctricas.

El instrumento mide precisamente el período entre la excitación de emisión y la primera señal de eco; después, sustrae el valor de la compensación cero, que representa el retardo de la señal de la sonda. El resultado es multiplicado por la velocidad del sonido en el material bajo ensayo (V) y dividido por dos, para obtener la compensación de la trayectoria del sonido de emisión y recepción. El resultado final (X) representa el espesor del material bajo ensayo.

$$
X = \frac{(t)V}{2}
$$

El microprocesador efectúa la formula aritmética descrita previamente para obtener el valor del espesor. Este valor, junto con varios de los indicadores de estado, es mostrado en la pantalla LCD.

El microprocesador dirige también al detector de recepción para que éste identifique el tipo de sonda mediante sus pines. Los valores de la calibración y configuraciones del instrumento son almacenados en una memoria RAM (memoria de acceso aleatorio) no volátil. El teclado informa al microprocesador sobre las modificaciones efectuadas por el usuario en los modos, valores entre otros.

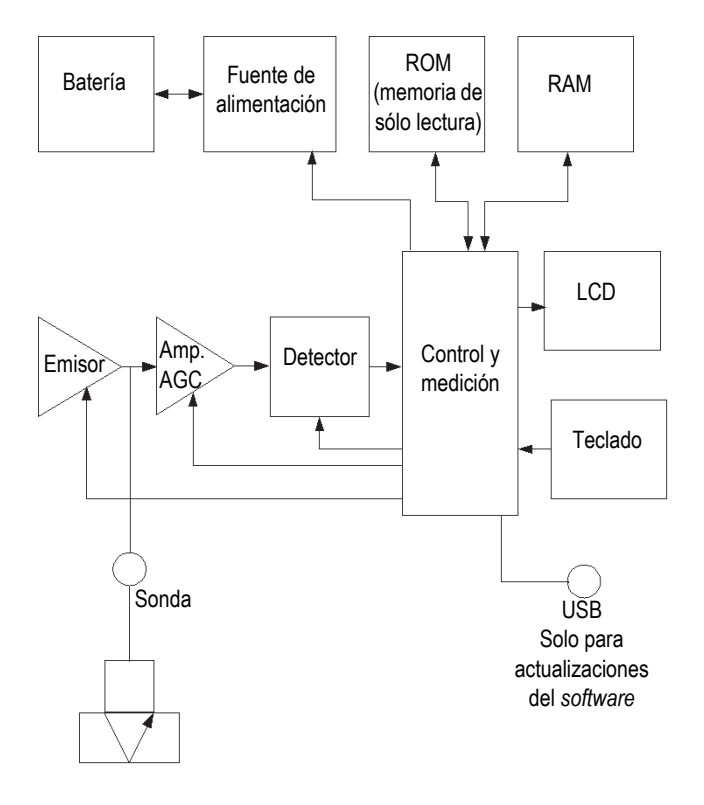

**Figura 9-1 Diagrama de bloque del 27MG**

# **10. Notas de aplicación**

Este capítulo cubre los factores que pueden afectar el funcionamiento y la fiabilidad de las lecturas de medición del medidor de espesores por ultrasonido 27MG; además, brinda información acerca de las sondas con relación al espesor mínimo del material para obtener mediciones válidas y las consideraciones especiales que deben ser empleadas para las mediciones de corrosión en altas temperaturas.

### **10.1 Factores que afectan el rendimiento y la precisión**

Los siguientes factores pueden afectar el funcionamiento y la fiabilidad de las lecturas del medidor de espesores por ultrasonido 27MG.

• Condiciones de la superficie

Los hoyos o picaduras que se hallan sobre la superficie de tubos o tanques pueden representar un problema. Solo en algunas superficies ásperas o rugosas, el uso de geles o aceites, en lugar de un acoplante líquido, puede mejorar la transmisión de energía sonora dentro de la pieza bajo ensayo. En casos extremos, será necesario limar o pulir la superficie para que quede lo suficientemente plana y permita el contacto con la punta de la sonda. Si el hoyo es demasiado profundo sobre el tubo o tanque, será necesario medir el espesor de metal restante desde la base del hoyo hasta el fondo de la pared interna de la pieza. La técnica más convencional requiere una medición por ultrasonidos del espesor del metal no afectado, después medir mecánicamente la profundidad del hoyo en el metal y, finalmente, sustraer la profundidad del hoyo del valor de espesor medido. Alternativamente, se podrá limar o pulir la superficie de la pieza según la base del hoyo y medirla normalmente. Para cualquier aplicación difícil, la experimentación con los estándares/muestras del producto es la mejor forma de determinar los límites de una combinación entre el instrumento y una sonda particular sobre una superficie específica.

• Posicionamiento y alineación de la sonda

Para un acoplamiento adecuado del sonido, la sonda debe ser colocada firmemente sobre la superficie que será inspeccionada. En superficies cilíndricas de diámetro pequeño (presentes en los tubos), mantenga la sonda de modo que la barrera del sonido, visible desde la punta de la sonda, esté alineada perpendicularmente con el eje central del tubo (ver la figura [Figura 10-1 en la](#page-71-0)  [página 72](#page-71-0)).

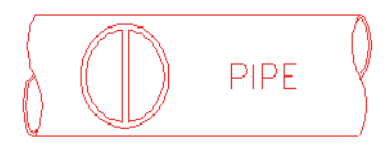

**Figura 10-1 Perpendicular a la alineación del eje central del tubo**

<span id="page-71-0"></span>Es posible que en materiales con hoyos o efectos severos de corrosión, las lecturas de algunas áreas no puedan ser obtenidas. Esto resulta ya que la superficie interna del material es extremadamente irregular; es decir, que la energía sonora es dispersada en lugar de ser reflejada hacia la sonda. La falta de dichas lecturas podría indicar un espesor anormal al rango de la sonda y del medidor de espesores, que están siendo utilizados. Generalmente, la incapacidad para obtener una lectura válida en un punto particular, sobre la pieza bajo ensayo, puede representar una fuerte degradación de su pared. De ser este el caso, es necesario asegurar una investigación más detallada utilizando otros medios.

• Calibración

La fiabilidad de las mediciones será tan óptima como el cuidado que ha sido empleado para calibrar el medidor de espesores. Es esencial que las calibraciones de propagación del ultrasonido y cero sean efectuadas siempre que el material o la sonda cambien. Es recomendable verificar periódicamente el buen funcionamiento del medidor utilizando muestras de espesores conocidos.

• Conicidad o excentricidad

Si la superficie de contacto y la superficie de fondo son cónicas o excéntricas con respecto a las demás, el eco de retorno se distorsiona y disminuye la precisión de la medición.

• Propiedades acústicas del material

Existen varías condiciones en la ingeniería de materiales (propiedades-estructura) que pueden limitar drásticamente la fiabilidad y el rango de espesor durante la mediciones.
• Dispersión del sonido

La dispersión de sonido, en algunos materiales (especialmente en ciertos tipos de fundición de aceros inoxidables, hierro y compuestos), se produce cuando la energía sonora es dispersada por estructuras cristalinas individuales de aleaciones o por materiales disímiles en materiales compuestos. Este efecto reduce la capacidad para identificar un eco de retorno válido desde la pared de fondo del material y limita, asimismo, la capacidad para medir el material mediante los ultrasonidos.

• Variaciones de la velocidad de propagación

Existen materiales que muestran variaciones significativas en la velocidad del sonido, de punto-a-punto, dentro del material. Ciertos tipos de aceros inoxidables y latones producen este efecto debido a un cristal de tamaño relativamente grande y a la anisotropía de la velocidad del sonido con respecto a la orientación de dicho cristal. Otros materiales muestran un cambio rápido en la velocidad del sonido según las variaciones de temperatura. Los materiales de plástico presentan generalmente esta característica. Es decir que la temperatura debe ser controlada para obtener una precisión máxima en las mediciones.

• Atenuación del sonido

La atenuación o absorción del sonido en varios materiales orgánicos, tales como el plástico y el caucho de baja densidad, se produce cuando el sonido es atenuado rápidamente bajo una frecuencia normalmente utilizada en el medidor de espesores por ultrasonidos. Por ello, el espesor máximo, que puede ser medido en dichos materiales, normalmente es limitado.

## **10.2 Selección de la sonda**

Para cualquier sistema de medición ultrasónico (combinación de sonda más el instrumento de medición), existe un espesor mínimo del material por debajo del cual no será posible obtener medidas válidas.

Normalmente este rango mínimo será especificado en la documentación brindada por el fabricante. De esta manera, a medida que aumenta la frecuencia de la sonda, disminuye el espesor mínimo mensurable. En las aplicaciones de control de corrosión —en donde el espesor de pared mínimo restante es normalmente medido—, el rango de espesor mensurable por la sonda es un parámetro particularmente importante. Si se utiliza una sonda dual para medir una pieza que está por debajo del rango mínimo determinado, el medidor puede detectar ecos no válidos y mostrar una lectura incorrecta de espesor elevado.

La [Tabla 4 en la página 74](#page-73-0) lista los espesores mínimos mensurables en acero con las sondas de serie utilizadas en el medidor de espesores por ultrasonido 27MG. Nótese que estos valores son aproximados. El espesor mínimo mensurable en una determinada aplicación depende de la velocidad de propagación del ultrasonido en el material, de la condición, de la temperatura y de la geometría de la superficie. Además, éste debe ser determinado experimentalmente por el usuario.

<span id="page-73-0"></span>

| Sonda                                 | <b>MHz</b> | Conector                                       | <b>Diámetro</b><br>de la<br>punta | Rango<br>(acero)               | Rango de<br>temperatura         |
|---------------------------------------|------------|------------------------------------------------|-----------------------------------|--------------------------------|---------------------------------|
| D7910                                 | 5,0        | Ángulo<br>recto                                | 12,7 mm                           | 1 mm a<br>254 mm               | $0^{\circ}$ C a 50 $^{\circ}$ C |
| D790<br>D790-SM<br>D790-RL<br>D790-SL | 5,0        | Recta,<br>recta,<br>ángulo<br>recto y<br>recta | $11,0 \text{ mm}$                 | 1 mm a<br>500 mm               | $-20$ °C a<br>500 °C            |
| D791                                  | 5,0        | Ángulo<br>recto                                | $11,0$ mm                         | 1 mm a<br>500 mm               | $-20$ °C a<br>500 °C            |
| D791-RM                               | 5,0        | Ángulo<br>recto                                | $11,0 \text{ mm}$                 | $1 \text{ mm}$                 | $-20$ °C a<br>400 °C            |
| D7912                                 | 10,0       | Recta                                          | 7,5 mm<br>(0, 295)<br>pulg.)      | $0,5$ mm a<br>$25 \text{ mm}$  | 0 °C a 50 °C                    |
| D7913                                 | 10,0       | 90 grados                                      | $7,5$ [mm]<br>(0, 295)<br>pulg.)  | $0,5$ mm a<br>$25 \text{ mm}$  | 0 °C a 50 °C                    |
| D797<br>D797-SM                       | 2,0        | Ángulo<br>recto y<br>recta                     | 22,9 mm                           | 3,8 mm a<br>635 mm             | $-20$ °C a<br>400 °C            |
| D7226<br>D798-LF                      | 7,5        | Ángulo<br>recto                                | 8,9 mm                            | $0.71$ mm a<br>$50 \text{ mm}$ | $-20$ °C a<br>150 °C            |

**Tabla 4 Selección de la sonda** 

| Sonda           | <b>MHz</b> | Conector                   | <b>Diámetro</b><br>de la<br>punta | Rango<br>(acero)               | Rango de<br>temperatura |
|-----------------|------------|----------------------------|-----------------------------------|--------------------------------|-------------------------|
| D798<br>D798-SM | 7,5        | Ángulo<br>recto y<br>recta | $7.2 \text{ mm}$                  | $0.71$ mm a<br>$50 \text{ mm}$ | $-20$ °C a<br>150 °C    |
| D799            | 5,0        | Angulo<br>recto            | $11.0 \text{ mm}$                 | $1 \,\mathrm{mm}$              | $-20$ °C a<br>150 °C    |

**Tabla 4 Selección de la sonda** *(continuación)*

Cuando se selecciona una sonda para una determinada aplicación, también es necesario considerar la temperatura del material que será medido. No todas las sondas duales ha sido concebidas para mediciones en temperaturas elevadas. El cuadro anterior lista el rango recomendado de temperaturas para las sondas duales utilizadas con el medidor de espesores por ultrasonido 27MG. Para visualizar la información de otras sondas, sírvase contactar al servicio de asistencia de Evident. La utilización de una sonda, sobre materiales que superan el rango de temperatura específico, puede producir daños o destruir dicha sonda.

### **10.3 Mediciones de altas temperaturas**

Las mediciones de la corrosión a elevadas temperaturas requieren una atención particular. Siga las siguientes recomendaciones:

- Asegúrese de que la temperatura de la superficie de la pieza bajo inspección, no exceda la temperatura máxima de la sonda o del acoplante que está utilizando. Algunas sondas duales están concebidas para efectuar mediciones solo bajo una temperatura ambiente.
- Utilice un acoplante determinado conforme a la temperatura tomada en su área de trabajo. Los acoplantes para altas temperaturas pueden evaporarse a una determinada temperatura; esto dejará un residuo duro que impedirá la transmisión de la energía sonora. El acoplante de Evident (H-2) puede utilizarse en temperaturas superiores a los 398 °C; sin embargo, éste se evaporará cuando se sobrepasa dicho límite de temperatura.

Las temperaturas máximas, recomendadas para los acoplantes de Evident, son brindadas en la [Tabla 5 en la página 76](#page-75-0).

<span id="page-75-0"></span>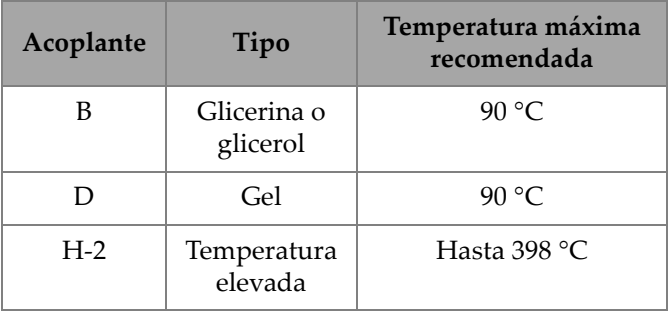

#### **Tabla 5 Selección del acoplante**

**NOTA** 

No todos los tipos de acoplantes están disponibles en todos los países debido a la normativa local. Consulte a su representante local de Evident para obtener una lista de acopladores disponibles.

- Efectúe rápidamente las mediciones y permita que el cuerpo de la sonda se enfríe entre lecturas. Las sondas duales de alta temperatura cuentan con suelas de retardo, hechas de un material térmicamente tolerante; pero, debido a la exposición continua a temperaturas muy altas, la sonda puede recalentarse y dañarse permanentemente.
- Recuerde que la velocidad del sonido en el material y la compensación cero cambiará según la temperatura.

Para obtener lecturas altamente fiables en temperaturas elevadas, la calibración de la velocidad de propagación del ultrasonido debe efectuarse sobre el espesor conocido del bloque de calibración que ha sido calentado conforme a la temperatura que será empleada en la medición. El medidor de espesores por ultrasonido 27MG cuenta con una función semiautomatizada que puede ser utilizada para ajustar la compensación cero a altas temperaturas.

- La utilización del modo de medición rápido y de la función de congelación ayudará a obtener medidas lo más rápido posible.
- Nótese que el medidor de corrosión no está concebido para detectar defectos o grietas, ni debe ser utilizado para detectar discontinuidades en el material. Para obtener una evaluación apropiada de las discontinuidades del material se requiere un detector de defectos por ultrasonidos, tal como el EPOCH utilizado por un operador capacitado. Generalmente, las incongruencias en las lecturas

brindadas por el medidor de corrosión merecen mayores análisis con un detector de defectos.

- Para obtener mayor información acerca del uso de las sondas con el medidor de corrosión, o sobre cualquier aspecto relacionado a los ensayos por ultrasonidos, sírvase contactar a Evident.
- A menudo, las mediciones en materiales calientes y corroídos pueden mejorarse considerablemente gracias al procedimiento de ajuste de la ganancia o al de optimización de la sensibilidad en el material. Los acoplantes para altas temperaturas son generalmente menos eficientes que los utilizados para bajas temperaturas; por ende, el 27MG funcionará mejor cuando la sensibilidad haya sido ajustada u optimizada para adaptarse a dichas condiciones.

## **11. Mantenimiento y resolución de problemas**

Este capítulo describe la manera de mantener el buen estado del medidor de espesores por ultrasonido 27MG gracias a un cuidado y mantenimiento rutinario.

## **11.1 Mantenimiento y cuidado rutinario**

La estructura del 27MG está sellada para prevenir el ingreso de humedad o polvo, presentes en el ambiente. Sin embargo, el instrumento no es completamente hermético; por ello, no debe ser inmerso en ningún tipo de líquido.

La estructura, el teclado, y la pantalla deben ser limpiados con un paño húmedo y un detergente suave de ser necesario. No utilice disolventes fuertes o abrasivos.

## **11.2 Mantenimiento de las sondas**

Las sondas o palpadores ultrasonoros utilizados con el medidor de espesores por ultrasonido 27MG son dispositivos resistentes que requieren un mantenimiento básico. Las sondas no son indestructibles; sin embargo, al brindar un poco de atención a las siguientes recomendaciones es posible ofrecerles una vida útil prolongada:

- Los cables pueden dañarse al ser cortados, punzados, o jalados. Asegure un cuidado mínimo para prevenir un uso mecánico abusivo de los cables. Nunca deje las sondas en un lugar donde un objeto pesado pueda ser colocado sobre su cable. Nunca jale el cable de una sonda para desconectarla del medidor. Jale solamente desde el conector moldeado de protección. Nunca ate un nudo en el cable de una sonda.
- Nunca tuerza el cable ni lo jale por donde es conectado a una sonda. Estas recomendaciones son particularmente importantes para todas las sondas que son distintas a aquellos modelos que cuentan con cables reemplazables.

• El rendimiento de una sonda se degradará debido al desgaste excesivo en su punta. Para reducir el desgaste, no raspe ni arrastre la sonda sobre superficies rugosas. Cuando la punta de una sonda se vuelve rugosa, cóncava, o de lo contrario, no homogénea, las operaciones pueden presentar fallas o no se llevan a cabo. Aunque un desgaste mínimo signifique algo normal en las aplicaciones de control de corrosión, un fuerte desgaste limitará la vida útil de la sonda. El procedimiento de reparación de sonda puede ser utilizado para mejorar el rendimiento de las sondas desgastadas. Sírvase contactar a Evident para obtener mayores detalles.

## **11.3 Mensajes de error**

Durante el funcionamiento normal del medidor de espesores por ultrasonido 27MG, puede que aparezcan ciertos mensajes de error en la pantalla. Usualmente, estos indican un problema en el procedimiento operativo que puede estar relacionado con un problema físico del propio medidor. Sírvase contactar a Evident para obtener mayores detalles.

## **11.4 Problemas con las baterías**

Las barras que se observan en el símbolo de batería muestran el tiempo de funcionamiento restante. Si el medidor de espesores por ultrasonido 27MG se apaga inmediatamente después de encenderlo, o si no enciende en absoluto, probablemente significa que la batería está totalmente descargada. Las baterías deben ser reemplazadas. Si, después de reemplazar las baterías, la unidad aún no enciende, probablemente el instrumento presenta una falla interna y debe ser reparado.

## **11.5 Problemas de configuración (Do--)**

Si el mensaje **Do--** no desaparece al pulsar la tecla **[ZERO]**, asegúrese de que la sonda Evident esté bien conectada. Si es así, es posible que la sonda esté defectuosa. Intente con otra sonda, o utilice otro cable. Si ninguna de estas acciones permite la desactivación del mensaje **Do--**, entonces puede que exista un problema en el conector de emisión-recepción del instrumento.

## **11.6 Diagnóstico de problemas con las mediciones**

Si las mediciones no se pueden efectuar, y los indicadores **MEAS** y **LOS** están activos, pueda que exista un problema con el conector de emisión-recepción de la sonda, o que no se obtenga un eco de regreso suficientemente fuerte desde la pared de fondo del material.

#### **Para diagnosticar mejor el problema**

- <span id="page-80-2"></span>1. Retire todo resto de acoplante desde la punta de la sonda y pulse las teclas **[2nd F]**, **[CAL ZERO]**. Si un número entre 3000 y 7500 se muestra junto al indicador **DO ZERO**, tanto la sonda como el conector de emisión-recepción funcionan adecuadamente. Pase al punto [2](#page-80-0). De lo contrario, pase al punto [6](#page-80-1).
- <span id="page-80-0"></span>2. Asegúrese de contar con una cantidad suficiente de acoplante, especialmente en superficies curvas y rugosas.
- 3. Pruebe la misma sonda en una muestra de superficie suave y plana.
- 4. Si las pruebas mencionadas previamente son satisfactorias, pero aún existen dificultades para efectuar una medición, intente cambiar el parámetro de ajuste de la ganancia y de sensibilidad del material Si las mediciones siguen sin poder efectuarse, intente conectar un tipo de sonda diferente con mayor sensibilidad sobre el rango de espesor con el cual trabaja.
- 5. Si cuenta con otra sonda disponible y del mismo tipo, utilícela para efectuar las mediciones y, también, el punto [1.](#page-80-2) De obtener un resultado positivo, significa que la sonda de origen falla; de no ser así, el conector de emisión-recepción está probablemente defectuoso.
- <span id="page-80-1"></span>6. Si las pruebas anteriores indican que existe un problema con el medidor o la sonda, la(s) unidad(es) puede(n) ser devueltas(s) a Evident para su reparación o reemplazo. Si las pruebas anteriores indican que el medidor y la sonda están en buenas condiciones, el material bajo ensayo probablemente no pueda ser medido, debido a:
	- Rugosidad extrema cerca o lejos de la superficie.
	- Atenuación del sonido o dispersión extremadamente alta debido a los cristalitos, inclusiones, hoyos u otras propiedades del material.
	- Falta extrema de paralelismo
	- Curvatura excesivamente aguda

## **11.7 Autodiagnóstico**

El medidor de espesores por ultrasonido 27MG incluye dos pantallas autodiagnóstico (DIAG) que ayudan al usuario a identificar los problemas relacionados con el *software* y el *hardware*.

#### **Para visualizar la pantalla de diagnóstico 1 y observar los resultados del autocontrol interno:**

- 1. Pulse las teclas **[2nd F] [] (SETUP)** (Configuración) para visualizar las pestañas de configuración.
- <span id="page-81-0"></span>2. Emplee las teclas de dirección **[**, **]** para resaltar la pestaña **DIAG1**. Los resultados se muestran en la pantalla del [Tabla 6 en la página 82](#page-81-0)

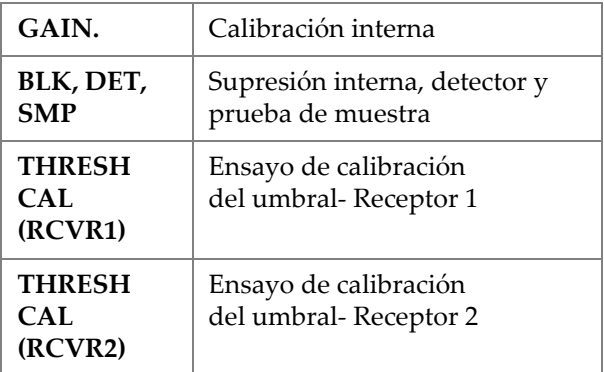

#### **Tabla 6 Resultados de la pantalla DIAG1**

#### **NOTA**

Los parámetros resaltados indican que un autocontrol específico ha fallado basándose sobre los valores esperados.

#### **La pantalla de diagnóstico 2 muestra la información sobre el instrumento 27MG, para visualizarla:**

1. Pulse las teclas **[2nd F] [] (SETUP)** (Configuración) para visualizar las pestañas de configuración.

<span id="page-82-0"></span>2. Emplee las teclas de dirección **[**, **]** para resaltar la pestaña **DIAG2**. Los resultados se muestran en la pantalla del [Tabla 7 en la página 83](#page-82-0)

| <b>SW REV</b>  | Informa sobre la versión del software<br>(1.00/1.00G).              |  |  |
|----------------|---------------------------------------------------------------------|--|--|
| <b>BATTERY</b> | Indica la potencia de la batería en<br>curso.                       |  |  |
| <b>PROBE</b>   | Indica la sonda conectada.                                          |  |  |
| <b>PR TX</b>   | Indica el tiempo de vuelo para la línea<br>de retardo del emisor.   |  |  |
| <b>PR RX</b>   | Indica el tiempo de vuelo para la línea<br>de retardo del receptor. |  |  |

**Tabla 7 Resultados de la pantalla DIAG2** 

**NOTA** 

Si el indicador PR TX muestra las siglas N/A, significa que el cable está roto o puede que exista un problema con la sonda.

## **11.8 Control de funcionamiento del medidor de espesores por ultrasonido**

La pantalla TESTS (pruebas) del medidor de espesores por ultrasonido 27MG incluye dos controles que se efectúan en el instrumento (ver [Figura 11-1 en la página 84\)](#page-83-0):

- **KEYPAD**: verificación del funcionamiento de las teclas del teclado.
- **VIDEO**: verificación del funcionamiento de la ubicación adecuada de los píxeles.

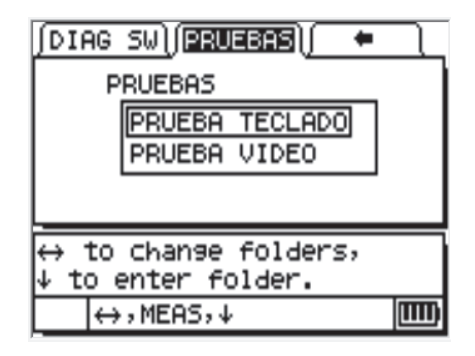

**Figura 11-1 Pantalla Pruebas**

## <span id="page-83-0"></span>**11.8.1 VERIFICAR TECLADO**

El objetivo de esta función es asegurar el funcionamiento correcto de las teclas del teclado. Cuando selecciona la opción **KEYPAD TEST** (Verificación del teclado), se muestra una ilustración del teclado (ver la [Figura 11-2 en la página 84\)](#page-83-1). Para controlar cada tecla, pulse la tecla de su interés en el teclado. La tecla será resaltada en la imagen. De no establecerse una correspondencia entre la tecla pulsada y la imagen resaltada, significa que la tecla no funciona correctamente.

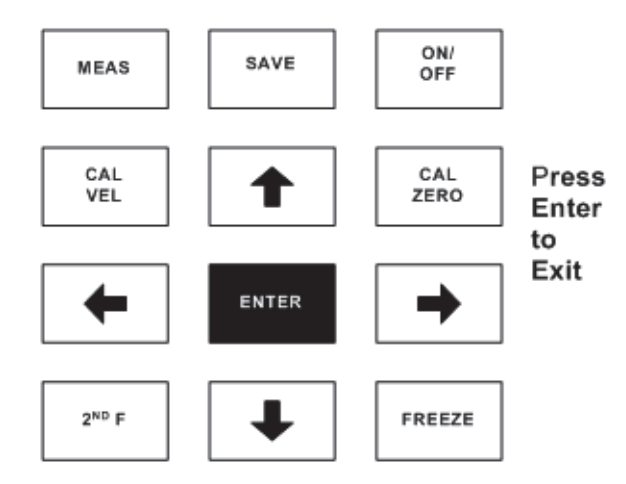

<span id="page-83-1"></span>**Figura 11-2 Ensayo de verificación del teclado**

#### **Para controlar el teclado**

- 1. En la pantalla de medición (**MEAS**), pulse las teclas**[2nd F] []** y utilice la tecla de dirección **[]** para desplazarse a través de la parte superior de la pestaña **TESTS** (Pruebas).
- 2. Pulse la flecha **[]** para seleccionar **KEYPAD TEST** (Verificación del teclado) y después presione **[ENTER]** para iniciar el ensayo o pulse **[2nd F] []** para abortarlo. Brindando un esquema visual, determina las teclas que funcionan correctamente.
- 3. Pulse **[ENTER**] para regresar a la pantalla **TESTS** (Pruebas).

## **11.8.2 VERIFICAR VIDEO**

El objetivo de la función de control de video es asegurar que cada píxel esté funcionando correctamente (ver [Figura 11-3 en la página 85](#page-84-0)). Los píxeles que no funcionan correctamente serán mostrados en color blanco cuando la verificación del video **«VIDEO TEST»** sea activada.

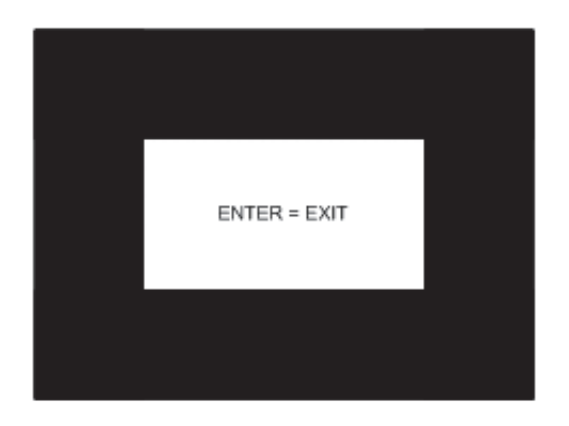

**Figura 11-3 Pantalla de verificación de video**

#### <span id="page-84-0"></span>**Para controlar la pantalla de video**

1. En la pantalla de medición ( **MEAS**), pulse las teclas **[2 nd F] []** y utilice la tecla de dirección **[]** para desplazarse a través de la parte superior de la pestaña **TESTS** (Pruebas).

- 2. Pulse la flecha **[]** para seleccionar **VIDEO TEST** y después pulse **[ENTER]** para iniciar el ensayo o pulse **[2nd F] []** para abortarlo. Los píxeles que funcionan correctamente son observados como puntos blancos sobre la pantalla.
- 3. Pulse **[ENTER]** para regresar a la pantalla **TESTS** (Pruebas).

## **11.9 Servicios de reparación**

Evident reparará todos los medidores de espesor por ultrasonidos 27MG en su fábrica de Waltham (Massachusetts, EE. UU.). Asimismo, algunos vendedores locales de Evident pueden efectuar reparaciones. Sírvase contactar con Evident para obtener mayor información.

## **11.10 Piezas de repuesto, piezas opcionales y accesorios**

Las piezas de repuesto para el medidor de espesores por ultrasonido 27MG y sus accesorios adicionales relacionados están disponibles en Evident.

## **Apéndice: Velocidad del sonido**

La [Tabla 8 en la página 87](#page-86-0) presenta los valores de la velocidad del ultrasonido en una variedad de materiales comunes. Esta es brindada solo como referencia. La velocidad de propagación actual en dichos materiales puede variar significativamente debido a varias razones, tales como: la composición, la orientación cristalográfica de preferencia, la porosidad y la temperatura. Por ello, para definir precisamente la velocidad de propagación en un material específico, es necesario efectuar un ensayo previo en una muestra de dicho material.

<span id="page-86-0"></span>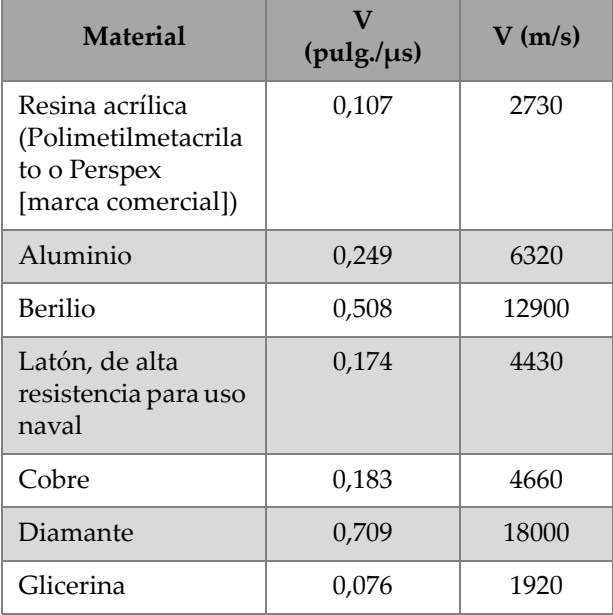

#### **Tabla 8 Velocidades ultrasonoras**

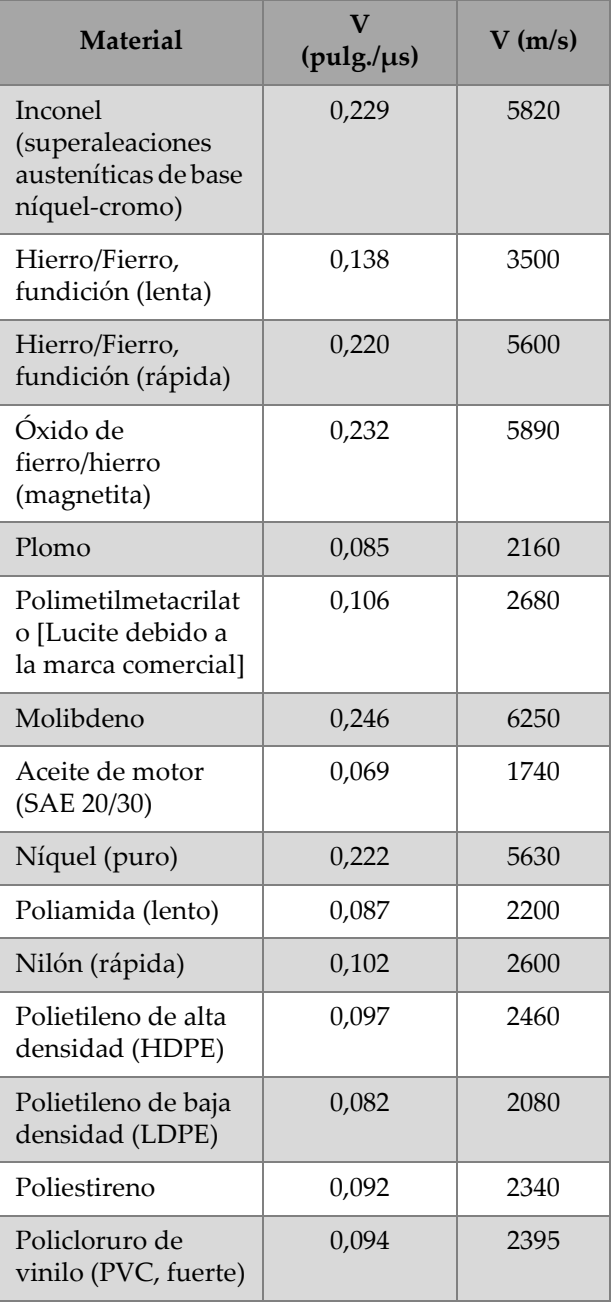

#### **Tabla 8 Velocidades ultrasonoras** *(continuación)*

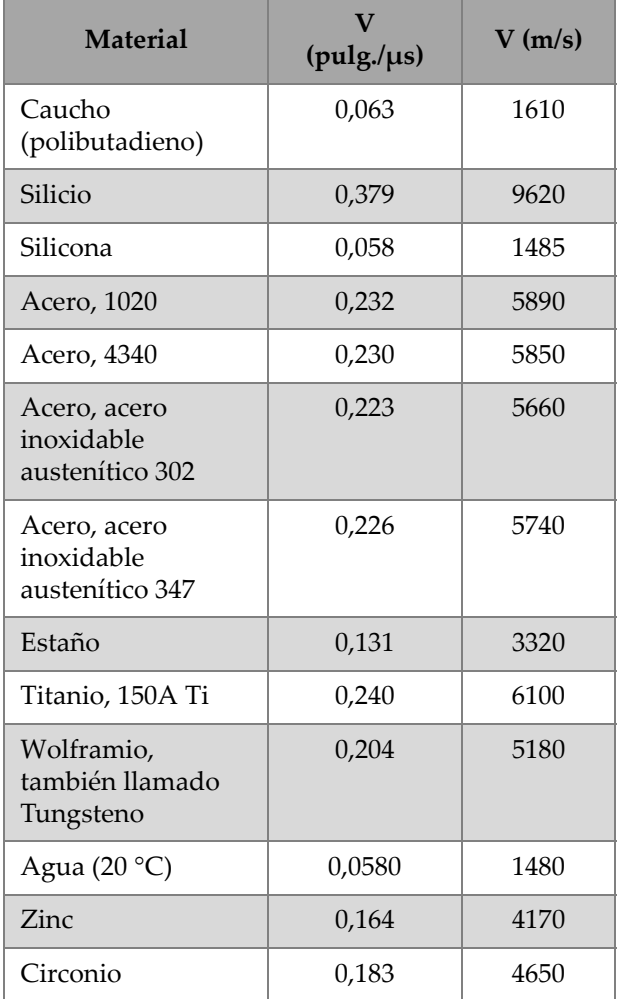

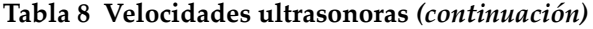

#### **Referencias**

- 1. W.P. Mason, *Physical Acoustics and the Properties of Solids*, D. Van Nostrand Co., New York, 1958.
- 2. E.P. Papadakis, Panametrics unpublished notes, 1972.
- 3. J.R. Fredericks, *Ultrasonic Engineering*, John Wiley & Sons, Inc., New York, 1965.
- 4. D. L. Folds, "Experimental Determination of Ultrasonic Wave Velocities in Plastics, Elastomers, and Syntactic Foam as a Function of Temperature", Naval Research and Development Laboratory, Panama City, Florida, 1971.
- 5. *Handbook of Chemistry and Physics*, Chemical Rubber Co., Cleveland, Ohio, 1963.

# **Lista de figuras**

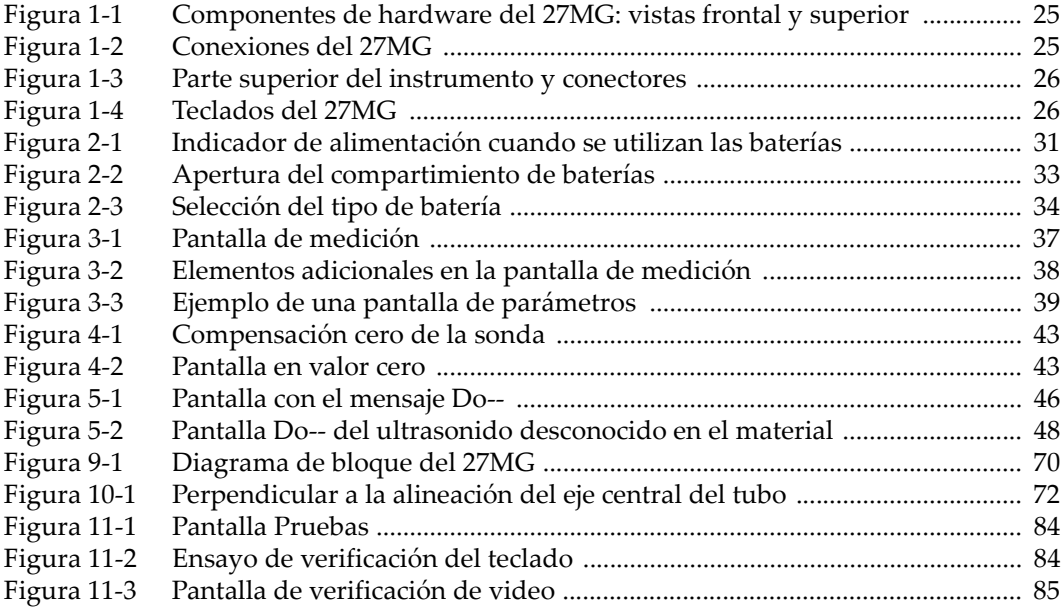

# **Lista de tablas**

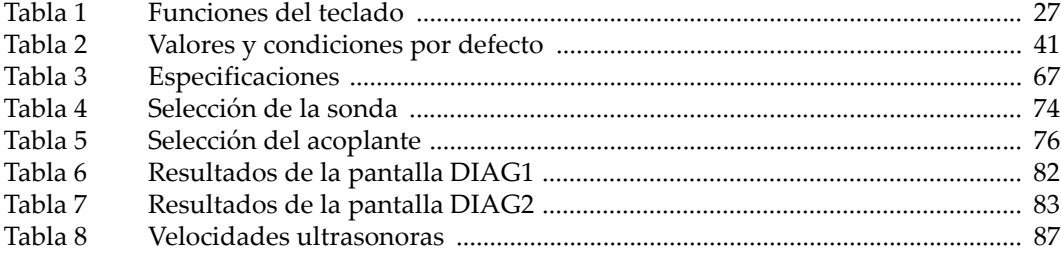